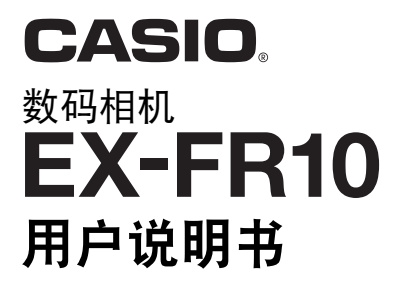

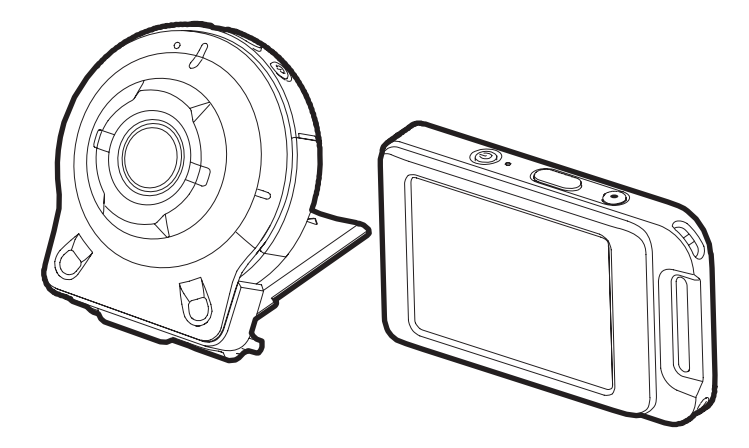

感谢您购买本CASIO产品。

- 使用前,请务必阅读本用户说明书中的注意事项。
- 将用户说明书放置于安全处,以备后用。
- 有关本产品的最新信息,请访问EXILIM官方网站http://www.exilim.com/

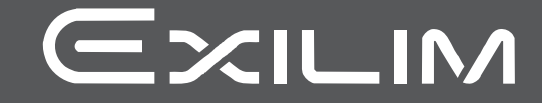

<span id="page-1-0"></span>附件

打开相机包装时,请进行检查,确认下列附件是否齐全。如果缺少物品,请与原零售商 联系。

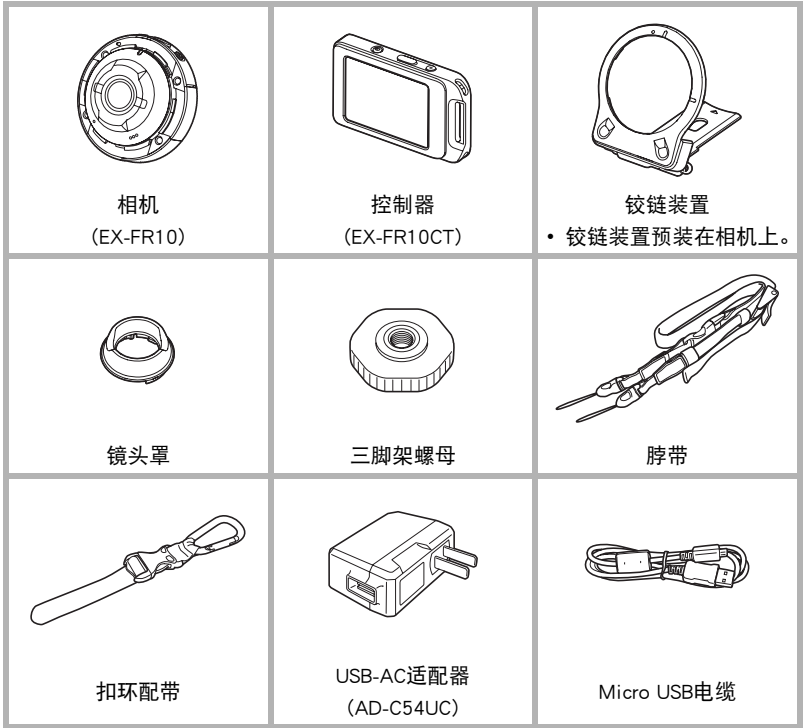

# <span id="page-2-0"></span>请先阅读本节!

- 本说明书内容如有变更,恕不另行通知。
- 本说明书的内容在编写过程的每个步骤中均经过检查。如发现任何疑问或错误等, 请随时与本公司联系。
- 禁止复制本用户说明书的部分或全部内容。根据版权法,除用户个人使用外,未经 CASIO COMPUTER CO., LTD.许可,禁止将本说明书的内容用于任何其他用途。
- 对于因本产品的使用或故障而使用户或任何第三方遭受的任何损坏或损失,CASIO COMPUTER CO., LTD.概不负责。
- 对于因使用EXILIM Link而使第三方遭受的任何损坏、损失或纠纷,CASIO COMPUTER CO., LTD.概不负责。
- 对于因故障、修理、或任何其他原因而导致存储器内容丢失所造成的任何损坏或损 失,CASIO COMPUTER CO., LTD.概不负责。
- 请注意,本用户说明书中表示的示例画面和产品图示可能与相机的实际画面和配置 略有不同。

#### LCD板

显示屏的液晶板采用高精度技术,像素合格率达99.99%以上。也就是说,极少数像素可 能不亮或一直保持点亮状态。这是由液晶板的特性造成的,并不代表故障。

#### 试拍照片

在拍摄最终影像之前,请进行试拍以确认相机可以正常拍摄。

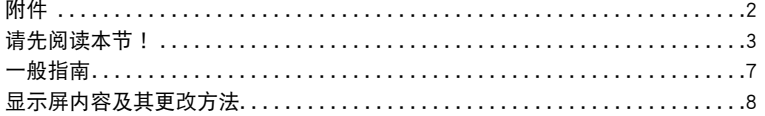

# Ⅱ 快速入门基础

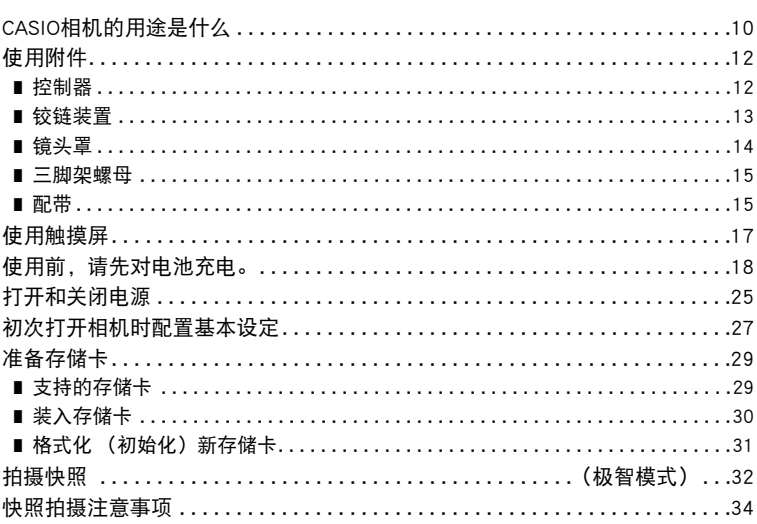

# ■ 拍摄影像

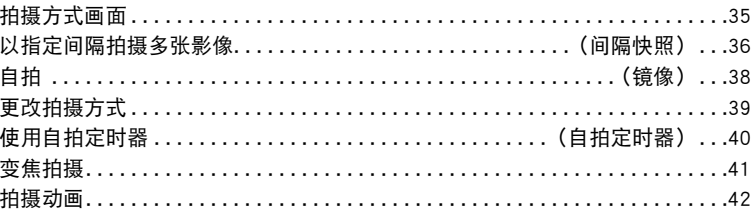

 $35$ 

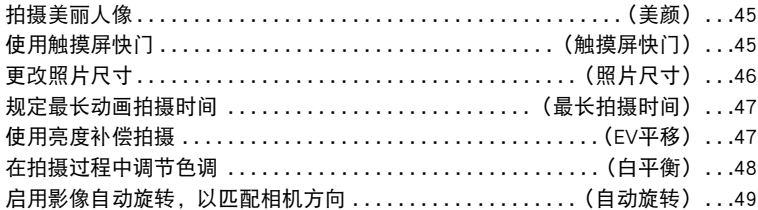

# Ⅱ 查看快照和动画

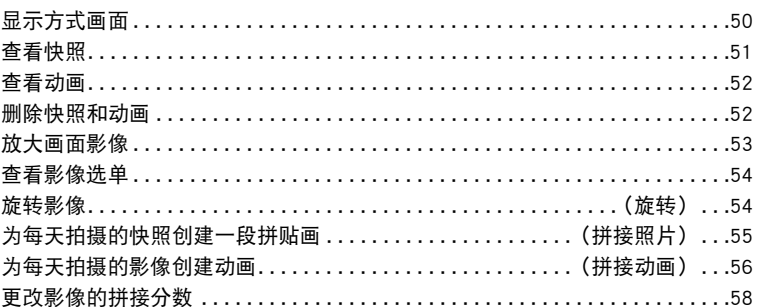

### ■ 将相机连接至智能手机

#### **(无线局域网)** 60

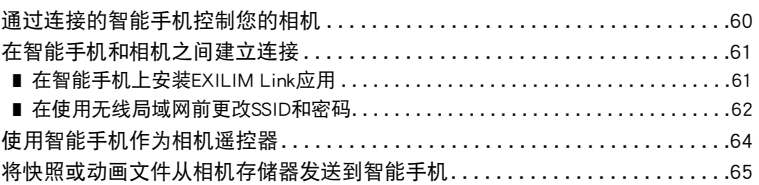

# ■ 其他设定

#### (设置) 67

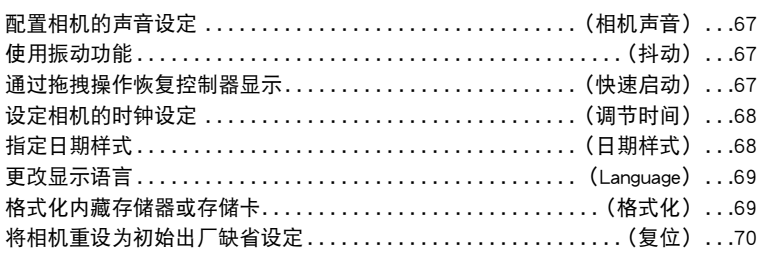

50

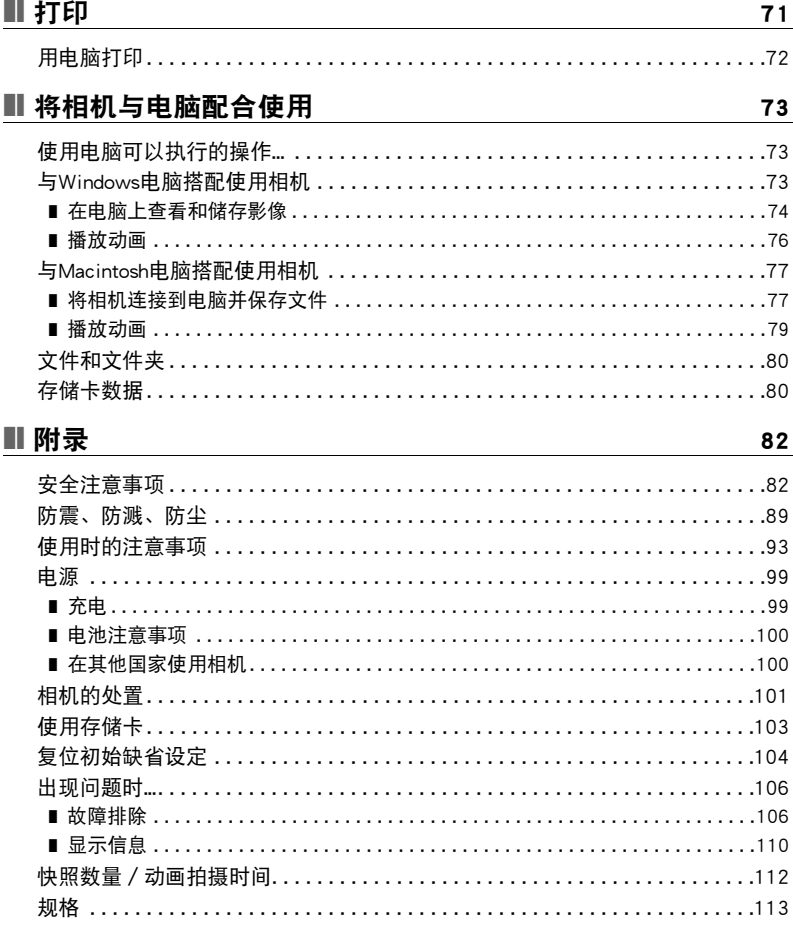

### <span id="page-6-0"></span>一般指南

括号内的数字代表各项目的说明页码。

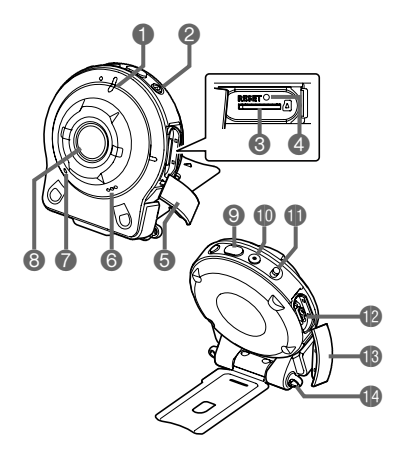

相机 控制器

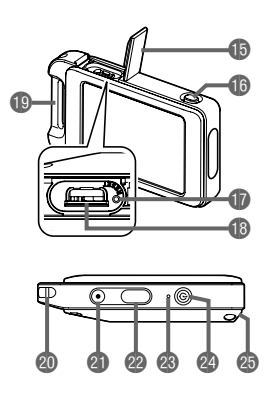

#### 相机

1操作灯([第19](#page-18-0)[、22页](#page-21-0)) **2[cb](电源)([第25页](#page-24-0)) <sup>3</sup>**存储卡槽([第30页](#page-29-0)) 4[RESET] 钮(第[106页](#page-105-2)) 5[CARD] 盖(第[30页](#page-29-0)) 6扬声器 7麦克风([第16](#page-15-0)[、43页](#page-42-0)) 8镜头([第16页](#page-15-1)) 9快门钮([第32页](#page-31-1)) **<b>**[●](动画)(第[42](#page-41-0)页)

bl[FREE] 杆([第13页](#page-12-1)) **B**[USB] 端口

(第[18](#page-17-1)[、21](#page-20-0)[、74](#page-73-1)[、78](#page-77-0)页) **B**[USB] 盖 (第[18](#page-17-2)[、21](#page-20-1)页) **<sup>1</sup>**费孔(第[15页](#page-14-1))

#### 控制器

**<b>b**[USB] 盖 (第[18](#page-17-2)[、21](#page-20-1)页) bq[RELEASE] 钮(第[12](#page-11-2)页) **D**[RESET] 钮 (第[106页](#page-105-2)) **B**[USB] 端口 (第[18](#page-17-1)[、21页](#page-20-0))

**心扣环配带固定条** (第[16](#page-15-2)页) ck带孔(第[15](#page-14-1)页) 4 [●](动画) ([第42页](#page-41-0)) cm快门钮(第[32](#page-31-1)页) cn操作灯(第[19](#page-18-0)[、22](#page-21-0)页) **@[①](电源)(第[25](#page-24-0)页)** cp铰链装置槽(第[12](#page-11-3)页)

# <span id="page-7-0"></span>显示屏内容及其更改方法

显示屏采用各种指示符、图标和数值来让您了解相机的状态。

• 此处的示范画面用来向您展示各种方式下显示屏上出现的所有指示符和数字的位 置。它们并不代表相机上实际出现的画面。

1变焦图标(第[41](#page-40-0)页)

#### ■ 快照拍摄

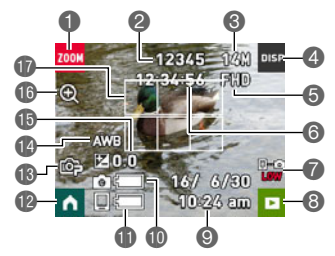

2快照容量(拍摄次数)([第112页](#page-111-1)) 3快照照片尺寸(第[46](#page-45-0)页) 4信息图标(第[9页](#page-8-0)) 5动画画质(第[42](#page-41-0)页) 6动画容量(拍摄时间)([第112页](#page-111-2)) 7蓝牙通信状态(第[26](#page-25-0)页) 6 显示方式图标 (第[27](#page-26-1)[、51](#page-50-1)页) ◎日期/时间([第27](#page-26-0)[、68](#page-67-2)页) bk相机电池电量指示符(第[24](#page-23-0)页) bl控制器电池电量指示符(第[24](#page-23-0)页) bm主页图标(第[35](#page-34-1)页) bn拍摄方式(第[39](#page-38-0)页) bo白平衡([第48](#page-47-0)页) bp曝光补偿值([第47](#page-46-1)页) bq数码变焦(第[41](#page-40-0)页) **th**聚焦框

### ■ 动画拍摄

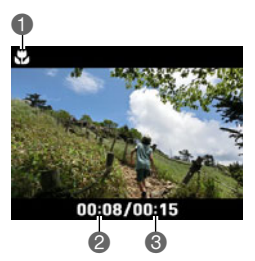

- 1特写范围指示符(第[42](#page-41-1)页)
- ■动画拍摄时间(第[42](#page-41-1)页)
- 6 "最大录制时间"的时间设置(第[42](#page-41-2)页)

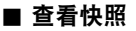

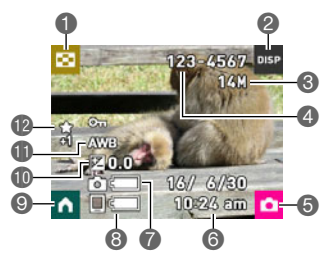

影像选单图标([第54](#page-53-2)页) 2信息图标(第[9页](#page-8-0)) 快照影像尺寸(第[46](#page-45-0)页) 文件夹名称/文件名(第[80](#page-79-2)页) 拍摄方式图标(第[27](#page-26-2)页) 日期/时间([第27](#page-26-0)[、68](#page-67-2)页) 相机电池电量指示符(第[24](#page-23-0)页) 控制器电池电量指示符(第[24](#page-23-0)页) 主页图标(第[50](#page-49-2)页) bk曝光补偿值([第47](#page-46-1)页) bl白平衡([第48](#page-47-0)页) bm拼接分数(第[58](#page-57-1)页)

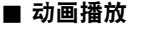

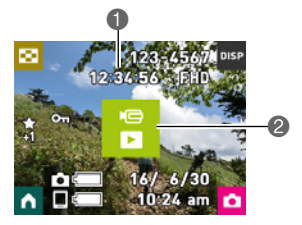

1动画拍摄时间(第[52](#page-51-2)页)

**2 "▶"**动画播放图标([第52](#page-51-3)页)

### <span id="page-8-0"></span>■ 选择显示信息 (DISP)

每按一次"DISP", 即会在显示或隐藏画面信息的设定之间循环滚动。可以分别配置拍 摄方式和显示方式的设定。

• 拍摄动画时,无法更改显示信息。

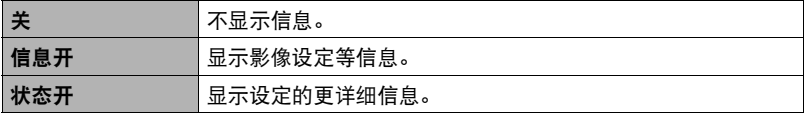

# <span id="page-9-0"></span>快速入门基础

# <span id="page-9-1"></span>CASIO相机的用途是什么

CASIO相机拥有多种强大功能可供选择,使数码影像的拍摄信手拈来,包括以下主要功 能。

#### ■ 拍摄

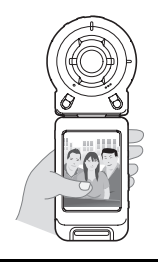

# 各种拍摄样式

相机通过蓝牙®无线技术(蓝牙)与控制器连接。 您可以将相机悬挂于颈部、安装在三脚架上并选择适合当前状况 的拍摄样式。还可以将相机旋转90度,这表示您略微调整相机位 置就能改变快照的方向。

→有关详情,请参阅第[12](#page-11-0)页。

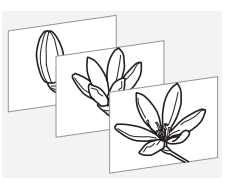

# 间隔快照

可以以固定间隔拍摄快照和/或动画。这是记录日常活 动或随时间变化的事物的一种很好的方式。

→有关详情,请参阅第[36](#page-35-0)页。

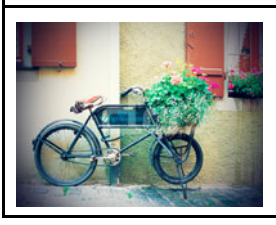

# ART SHOT

各种艺术效果可以让平凡无奇的拍摄对象变得新潮夺 目。

→有关详情,请参阅第[39](#page-38-0)页。

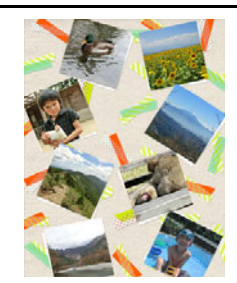

# 拼接照片

您可以配置相机设定来自动选择拼接快照,并每天对其 创建一段拼贴画。

→有关详情,请参阅第[55](#page-54-1)页。

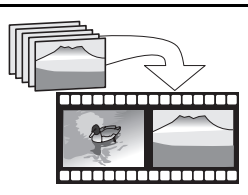

拼接动画

您可以配置相机设定来自动选择拼接快照和拼接动画, 并每天对其创建一段动画。

→有关详情,请参阅第[56](#page-55-1)页。

■ 共享

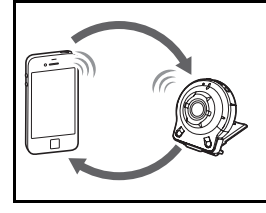

# 无线局域网连接

将智能手机变成相机遥控器,让您可以从相机存储器中 选择一个或多个快照和/或动画文件并将其复制然后发 送到智能手机。

 $\rightarrow$ 有关详情,请参阅第[60](#page-59-2)页。

# <span id="page-11-0"></span>使用附件

根据您的特定需要,您可以通过安装铰链装置来配置相机,该装置可连接控制器以及其 他附件和选配附件。您可以通过此方式来配置适合您特定需要的相机。

### ▲ 重要!

- 切勿在显示屏表面施加重力。否则会将其损坏。
- 切勿用手指触摸镜头。镜头上的指印、灰尘和其他异物会影响相机的正常操作。用吹 风机或其他方法吹掉镜头或闪光灯窗口上的灰尘或脏物,然后用柔软的干布轻拭。

# <span id="page-11-1"></span>控制器

可以为相机安装控制器,并将其作为普通相机使用。

#### ■ 安装控制器

- *1.* 首先将相机镜头与控制器显示屏对准同一 方向,然后将铰链装置滑入控制器铰链装置 槽内。
- *2.* 推入铰链装置,直到其发出咔哒声就位为 止。

<span id="page-11-3"></span>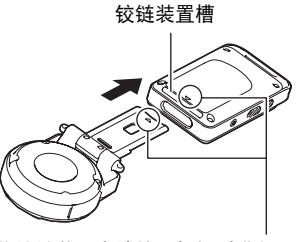

将铰链装置末端的▼标记对准紧 邻铰链装置槽的▲标记。

### ■ 分离控制器

*1.* 按住控制器的[RELEASE]钮,同时将其从相 机上分离。

<span id="page-11-2"></span>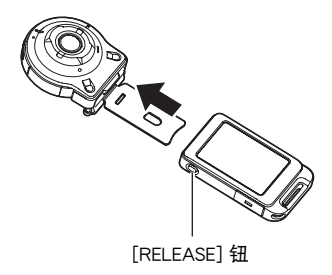

<span id="page-12-0"></span>■ 将铰链装置作为支架使用

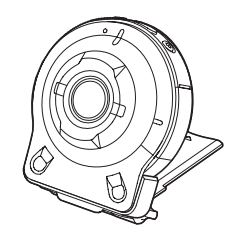

### ■ 将拍摄方向旋转90度

- *1.* 向下压相机[FREE]杆的同时将相机顺时针旋转 90度,直到听到咔哒声为止。
	- 将相机操作灯与铰链装置上的C标记对齐。
	- 镜头环上的灰色标线表明正在拍摄的影像的垂直 方向。

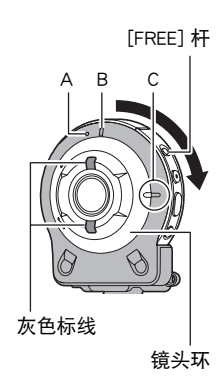

# ■ 从相机上拆下铰链装置

*1.* 向下压相机[FREE]杆的同时将相机逆时针旋转约 15度,直到其操作灯与铰链装置上的A标记对齐为 止。

<span id="page-12-1"></span>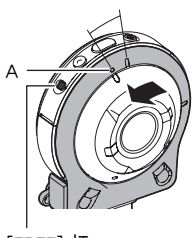

# *2.* 从相机上拆下铰链装置。

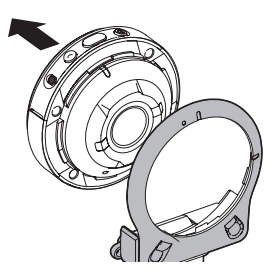

■ 在相机上安装铰链装置

- *1.* 将相机操作灯与铰链装置上的A标记对齐。
- *2.* 将相机顺时针旋转约15度,直到其操作灯与铰链 装置上的B标记对齐为止。

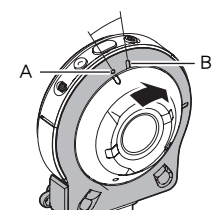

# <span id="page-13-0"></span>┃┃镜头罩

如果镜头上存在干扰光,则逆时针旋转镜头环将其分离, 然后安装镜头罩。

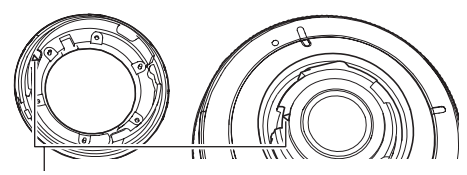

。 <br>安装镜头罩或镜头环时, 将相机上的▲标记与镜头罩 镜头环 或镜头环上的▼标记对齐。

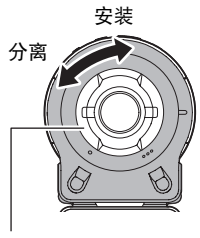

<span id="page-14-0"></span>*1.* 利用三脚架螺母将三脚架(市售)与铰链装置紧固 连接。

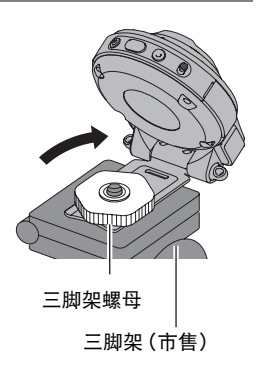

<span id="page-14-1"></span>配带

### ■ 脖带

脖带可连接至相机或控制器。

- *1.* 从脖带上拔下带扣,并将配带穿入 相机或控制器的两个带孔中。
- *2.* 装回带扣。

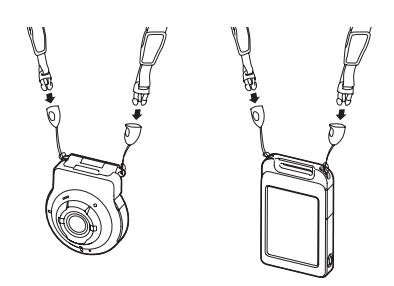

*3.* 利用调节器调节配带长度,然后在适当位置固定调节器。

減短 2000 2000 延长

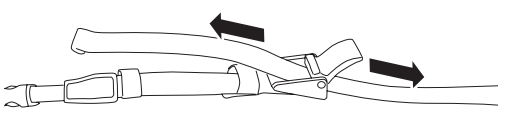

*4.* 将配带末端穿入条带。

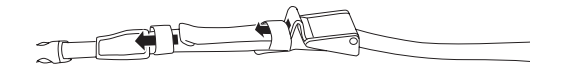

#### <span id="page-15-2"></span>■ 扣环配带

*1.* 将扣环配带的带子绕过控制器的扣环配带 固定条。

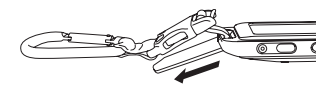

*2.* 将带子穿过带扣并将其紧固。

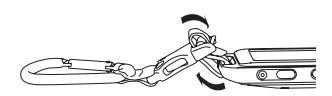

#### ▲ 重要!

- 扣环配带不能用于登山使用。本配件的设计目的仅用于支持相机。
- ▌注 \_\_\_\_
- 拍摄时,握持相机使其静止不动。小心地按下快门钮,注意在释放快门时以及释放快 门稍后一刻不要移动相机。
- 注意不要让手指或配带遮挡图示部分。
- 切勿使用配带来回摇摆相机。
- 附带的配带为本相机专用。切勿将其用于任何其他用 途。

<span id="page-15-1"></span><span id="page-15-0"></span>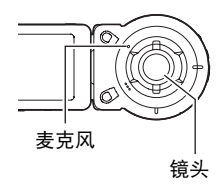

# <span id="page-16-0"></span>使用触摸屏

相机的显示屏为触摸屏。这表示您可以通过手指触摸屏幕来执行以下操作。

#### 点触

用手指短暂点触屏幕。 点触屏幕可以选择图标或选单项目,并配置设定。

#### <span id="page-16-1"></span>拖曳

用手指按住屏幕并向上、下、左或右拖曳。 利用拖曳的方式向前滚动影像。

#### 伸展

用拇指和食指按住屏幕,然后将它们伸展开。 使用伸展可以放大屏幕影像。

### 合拢

用拇指和食指按住屏幕,然后将它们合拢。 使用合拢可以缩小屏幕影像并显示多个影像。

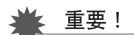

• 切勿使用尖锐或坚硬的物体进行屏幕操作。否则会损坏屏幕。

- ▌注\_
- 使用市售的LCD保护膜会降低显示屏的操作灵敏度。
- 相机将很难解释使用指甲进行的屏幕操作。请使用手指上较厚的指垫部位进行操 作。

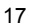

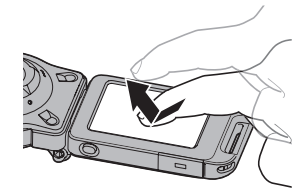

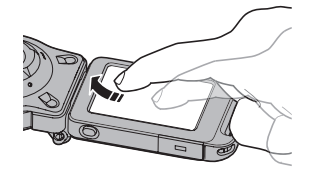

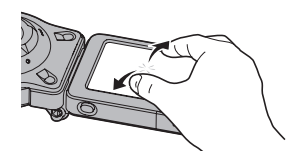

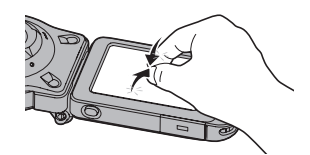

# <span id="page-17-0"></span>使用前,请先对电池充电。

相机和控制器均配有内置式可充电锂离子电池。购买相机时电池并未充电,因此需要在 使用前对相机和控制器进行充电。

可以使用以下两种方法之一对电池充电。

- USB-AC适配器
- USB连接至电脑

### ■ 使用USB-AC适配器充电

相机和控制器电源关闭时,按下图所示顺序连接。 充电时间:约135分钟

<span id="page-17-1"></span>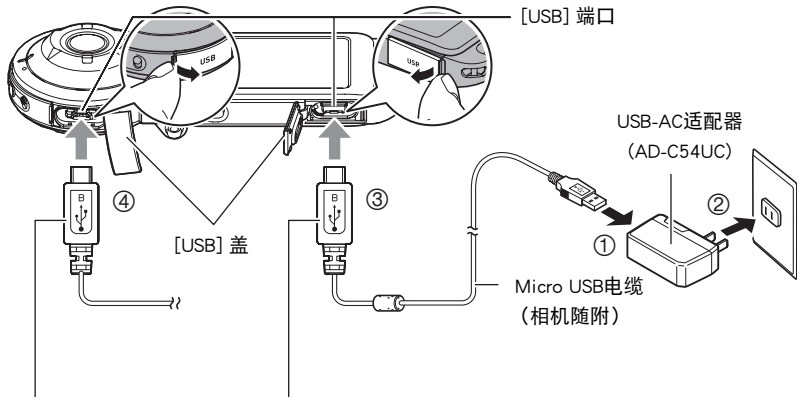

<span id="page-17-2"></span>插入插头时,按照下面所述定位这一标记。 相机 :朝向镜头侧 控制器 :朝向显示屏侧

• 将相机与USB-AC适配器分开时,务必先拔下相机一端的插头。

丨注,

• 在充电过程中使用USB-AC适配器打开相机或控制器,也可以执行正常的拍摄操作。 但是这种情况下,相机将在打开时停止充电。

#### <span id="page-18-0"></span>电源关闭时

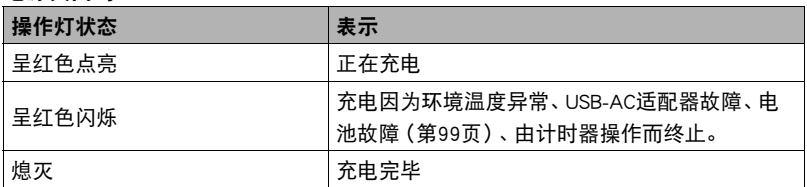

#### 电源打开时

• 相机

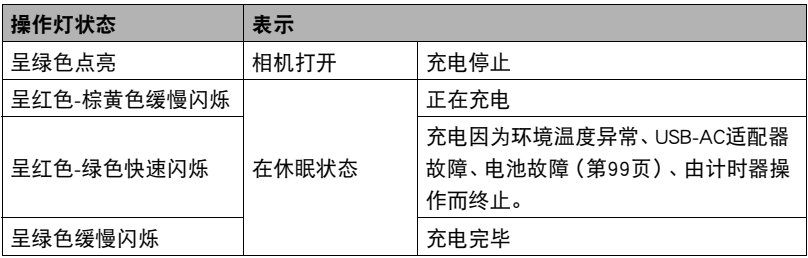

• 控制器

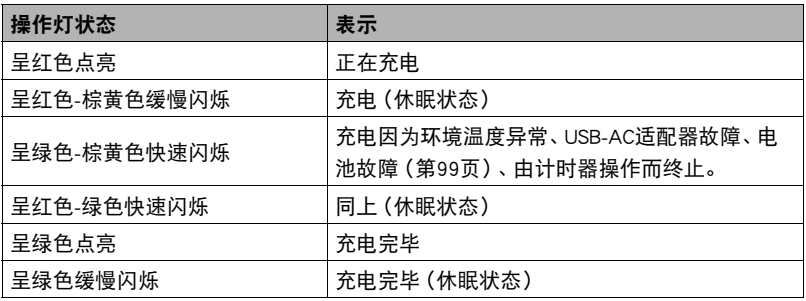

#### 重要!

- 如果电池已经长时间未使用或者极端的温度环境下,则充电时间会长于正常情况。 如果充电已超过五小时左右,即使电池未充满电,计时器也会自动终止充电。此时, 操作灯会呈红色闪烁。
- USB-AC适配器在充电时会变热。这是正常现象,并不代表故障。
- 电源插头的形状因国家或地区而异。

如果在充电过程中操作灯不点亮或闪烁,请检查USB电缆插头的方向。

- 确保将电缆插头插入到USB端口,直至您感觉到其发出咔哒声牢固到位。未完全插入 插头可能造成通信不佳或故障。
- 请注意,即使已完全插入插头,您仍能看到如图所示的 插头金属部分。

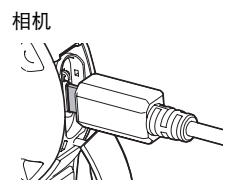

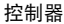

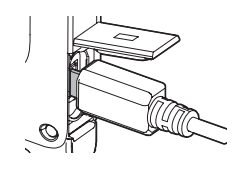

### ■ 使用USB连接至电脑进行充电

相机和控制器电源关闭时,按下图所示顺序连接(1)、2)。

<span id="page-20-0"></span>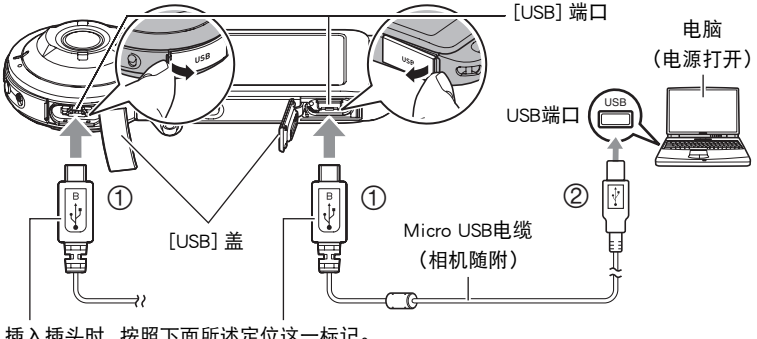

<span id="page-20-1"></span>插入插头时,按照下面所述定位这一标记。 相机 :朝向镜头侧 控制器 :朝向显示屏侧

- 如果相机或控制器已经打开,按住[①](电源)关闭设备,再将其连接至电脑。 充电时间:约150分钟
- ▌注:
- 如果正在通过与电脑的USB连接进行充电时打开相机电源,相机将建立与电脑的USB 连接。充电仍会继续。如果打开控制器,充电将继续。注意,如果电源电量不足,某 些类型的电脑或连接环境可能会停止充电。

# <span id="page-21-0"></span>■ 操作灯指示

#### 电源关闭时

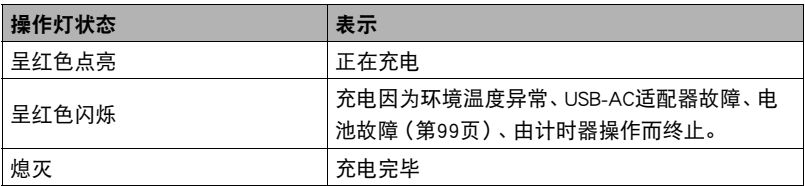

#### 电源打开时

• 相机

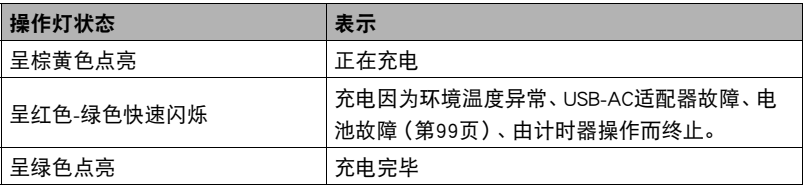

#### • 控制器

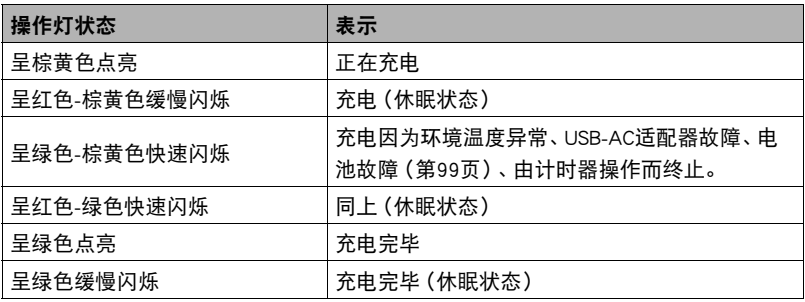

#### 举重要!

- 第一次使用USB电缆将相机或控制器连接至电脑时,电脑上可能会出现一条错误讯 息。如果发生这种情况,请断开USB电缆后再重新连接。
- 如果电池已经长时间未使用或者在某些类型的电脑和连接条件下,充电时间会长于 5小时左右,这会触发计时器自动终止充电,即使电池尚未完全充电。如果发生这种 情况,请断开USB电缆后再重新连接,重新开始充电。若要更快完成充电,建议使用 随附的USB-AC适配器。
- 所连接的电脑处于休眠模式时,不会进行充电。

#### 其他充电注意事项

- 使用上述两种充电方法,可以对电池进行充电。切勿使用任何其他类型的充电器设 备。试图使用不同类型的充电器会导致意外事故。
- 本型号仅可通过USB 2.0规格的USB端口进行充电。
- USB充电设备和电源设备有固定标准。如果使用质量不佳的设备或未达到标准的设 备,可能会导致相机功能失常和/或故障。
- 如果使用的电脑由您个人组装或改装,将不保证正常操作。即使使用市售的电脑,某 些USB端口的规格也可能导致无法通过USB电缆充电。
- 电池在正常使用稍后仍然较热时,可能无法完全充电。对电池充电之前,请让电池充 分冷却。
- 在装入相机或控制器的情况下,电池会少量放电。因此,建议您在即将需要使用电池 时才对其进行充电。
- 对电池充电可能会干扰电视机或收音机接收信号。如果出现这种情况,请将USB-AC 适配器插入远离电视机或收音机的插座。
- 实际充电时间取决于当前电池容量以及充电条件。
- 请勿将USB-AC适配器用于任何其他设备。
- 请仅使用本说明书指定的USB-AC适配器和USB电缆进行充电。使用任何其他类型的 设备可能导致充电错误。

#### <span id="page-23-0"></span>检查当前电池电量

消耗电池电量时,显示屏上的电池电量指示符会指示当前电量,如下所示。

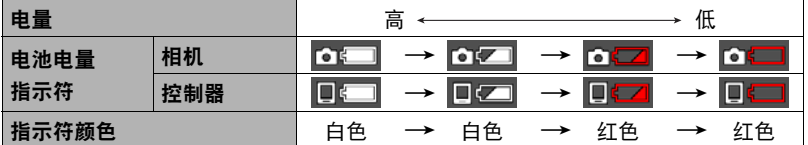

■■表示电量不足。请尽快对电池充电。

■ 表示电池即将耗尽。请立即对电池充电。

- 在拍摄方式和显示方式之间切换时, 电池电量指示符显示的电量可能会发生变化。
- 如果在电池已耗尽的情况下5天左右不对相机供电,日期和时间设定将会被清除。下 一次在恢复电量后打开相机时,将会出现一条信息,提示您配置时间和日期设定。此 时,请配置日期和时间设定(第[68](#page-67-2)页)。

• 关于电池寿命和拍摄次数的信息,请参阅第[115页](#page-114-0)。

# <span id="page-24-0"></span>打开和关闭电源

■ 相机和控制器的无线连接 (蓝牙)

相机和控制器通过蓝牙无线技术连接进行通讯。进 行蓝牙无线技术连接所需的"配对"操作时,相机 和控制器在均已打开的情况下将自动互相连接。请

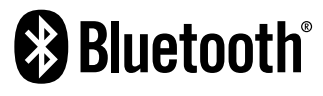

注意,此连接在相机与控制器间距过远,或相机与智能手机之间建立无线局域网连接时 将断开。在蓝牙无线技术连接通讯信息丢失后,控制器将在预设的时间后关闭。相机将 保持开启,因此可以通过按下其快门钮拍摄影像。

### ▲ 重要!

• 相机具有内藏式蓝牙无线技术通讯功能。切勿在飞机上或其他限制无线数据传输的 地点操作相机(包括相机的独立操作)。

▌注 \_

- 不能更改相机的蓝牙连接设定。
- 相机和控制器的蓝牙无线技术不能连接任何其他类型的设备。

### ■ 打开电源

为了能够使用相机和控制器,需要打开其电源。

#### 相机

按[p](电源)。

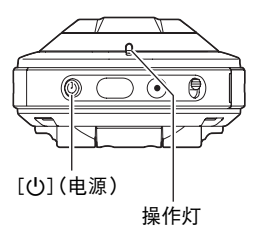

控制器

按[p](电源)。

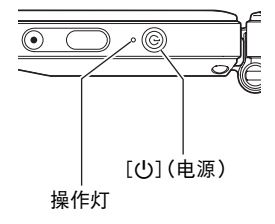

• 打开相机电源会使相机和控制器操作灯变为绿色,并在相机和控制器之间自动开始 进行建立蓝牙无线技术连接的操作。控制器上会出现一幅影像,这时可以进行拍摄。

- 相机和控制器之间的连接受到其方向以及彼此之间距离的影响。
- 利用控制器快门钮拍摄的最大距离约为10米。在控制器显示屏上查看影像的最大距 离约为5米。
- <span id="page-25-0"></span>• 如果连接信号较弱,控制器操作灯将闪烁绿色且显示屏上会出现" "(蓝牙通信 状态)。通讯状况很差的情况下在控制器上进行操作时,相机响应可能非常缓慢。在 此情况下,应尝试调整相机和控制器的方向和间距。
- 请注意下列事项,以确保相机和控制器之间的稳定通 讯。
	- 将控制器竖直放置,使其显示屏处于横向(水平)方 向。
	- 确保无任何物品在印有商标和文字的控制器背面形成 阻碍。
	- 将控制器背面对准相机。
	- 确保无任何物品在相机镜头环周围形成阻碍。
	- 确保在相机和控制器之间不存在障碍物。

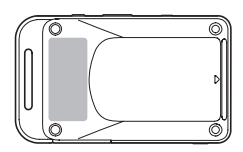

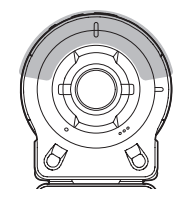

### <span id="page-25-1"></span>休眠方式

如果按控制器上的[cl)(电源)或者在相机和控制器之间存在蓝牙无线技术连接时不执 行控制器的任何操作25秒钟,则控制器影像会变空白。然后,如果5秒钟内不执行任何 操作,则相机和控制器会进入休眠方式。相机处于休眠方式时,操作灯将呈绿色缓慢闪 烁。要恢复控制器显示,按任意控制器钮。即使处于休眠方式中,相机和控制器之间的 蓝牙无线技术连接依旧保持,只要按下这一按钮,连接就可以快速恢复。

• 如果相机与控制器的间距过大或相机在休眠方式下通讯状况很差时,连接可能中 断。

#### <span id="page-26-3"></span>在拍摄方式和显示方式之间切换

点触屏幕右下角的图标或上下拖曳屏幕,以在拍摄方式和显示方式之间切换。

<span id="page-26-2"></span><span id="page-26-1"></span>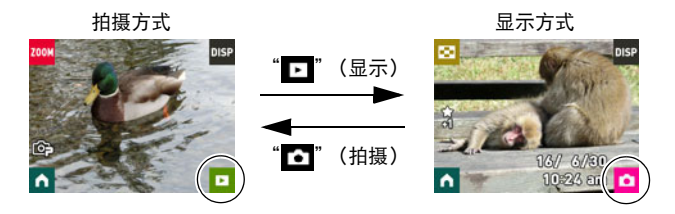

┃注  $_$ 

-<br>• 如果不显示"┣━"(显示)和/或"┣━]"(拍摄),点触"━━━"或"DISP"。

### ■ 关闭电源

在相机或控制器上,按住[(り](电源)。

• 关闭相机电源将使控制器在约5分钟后自动关闭。

### <span id="page-26-0"></span>初次打开相机时配置基本设定

初次打开相机电源时,会出现一个画面,该画面用来配置显示语言、日期和时间设定。 如未正确设定日期和时间,则会导致影像上记录的日期和时间出现错误。

### ⊱ 重要!

• 在某些地区销售的相机型号可能不支持显示语言选择。

- *1.* 打开相机和控制器电源([第25](#page-24-0)页)。
	- 在初次打开电源时,将出现语言选择画面。如果没有出现这一画面, 检查相机是 否打开。
- 2. 上下拖曳控制器画面(第[17页](#page-16-1))或点触"■■"、"■"直至找到所需语言, 然后点触选择此语言。
- *3.* 点触所需的日期显示格式。

例如:2016年7月10日 年/月/日 → 16/7/10  $\Pi$ /月/年 → 10/7/16 月/日/年 → 7/10/16

## *4.* 设定日期和时间。

- 点触要更改的值(年、月、日、小时、分钟),然后 点触"▲"、"▼"进行更改。
- 要切换12小时和24小时格式,请选择 "am (pm)"/"24h",然后点触 "▲"、"▼"更改设定。

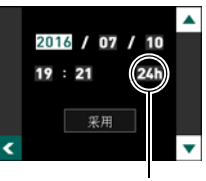

12/24小时切换图标

#### *5.* 设定好所需日期和时间设定后,点触"采用"。

如果在以上步骤中配置显示语言、日期或时间发生错误,请参阅以下页码中更正设 定的信息。

- 显示语言:第[69](#page-68-2)页
- 日期和时间:第[68页](#page-67-2)

注 \_

• 每个国家的本地时间误差和夏令时使用均由本国控制,会存在变更。

# <span id="page-28-0"></span>准备存储卡

虽然相机具有存储影像和动画的内藏存储器,但可能还需要购买市售的存储卡扩展容 量。本相机不带存储卡。装入存储卡时拍摄的影像储存在存储卡内。未装入存储卡时, 影像储存在内藏存储器内。

- 储存在内藏存储器的快照和动画无法复制到存储卡。
- 关于存储卡容量的信息,请参阅第[112页](#page-111-3)。

# <span id="page-28-1"></span>支持的存储卡

- microSD存储卡
- microSDHC存储卡
- microSDXC存储卡

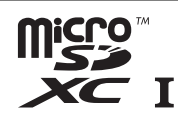

- 以上是支持的存储卡类型,截至2014年7月。
- 本相机支持使用以下类型和容量的microSD存储卡:最大2GB的microSD存储卡,2GB 至32GB的microSDHC存储卡,32GB至2TB的microSDXC存储卡。请注意,即使所用 的卡符合以上容量和类型要求,也不保证本相机一定可以使用此种卡。

# △ 警告!

● 存储卡体积小, 存在被婴儿和幼儿意外吞下的危险。将存储卡放置在远离婴儿 和幼儿处。一旦发生存储卡被吞食的危险,请立即向医生咨询。  $\bullet$ 

# <span id="page-29-0"></span>装入存储卡

*1.* 按住相机的[p](电源)关闭相机电 源, 然后打开[CARD]盖。

*2.* 装入存储卡。 使存储卡背面向上(朝向相机的镜头侧), 将存储卡完全滑入卡槽中直至其发出咔哒 声牢固就位。

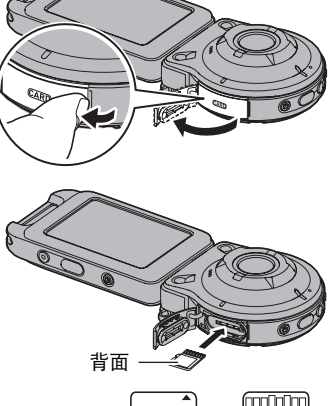

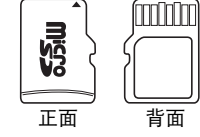

*3.* 关闭[CARD]盖。

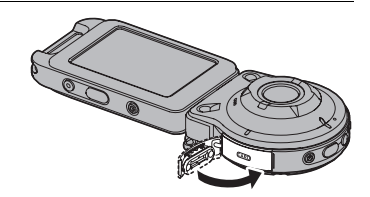

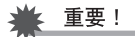

- 除支持的存储卡(第[29](#page-28-1)页)外,切勿将任何其他物品插入存储卡槽。
- 如果卡槽内进入水或任何异物,请立即关闭相机电源,然后与您的零售商或与就近 的CASIO授权服务中心联系。

### ■ 更换存储卡

按下存储卡,然后松开。便可使存储卡轻轻地 弹出存储卡槽。将存储卡完全拉出,然后插入 另一张。

• 取出存储卡前,关闭相机电源。在相机打开 的情况下取出存储卡会导致不能保存拍摄 的影像,甚至会损坏存储卡。

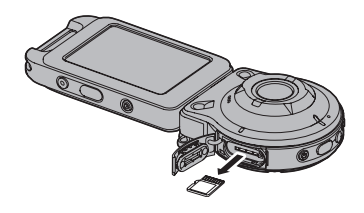

# <span id="page-30-0"></span>■ 格式化 (初始化) 新存储卡

在您第一次使用相机中的存储卡之前,需将其格式化。

#### ▲ 重要!

- 如果存储卡上已有快照或其他文件,格式化存储卡会删除卡上的内容。一般情况下, 不需要重新格式化存储卡。但是,如果存储卡的储存速度变慢或出现其他异常情况, 请重新格式化存储卡。
- 请务必使用相机格式化存储卡。在电脑上格式化存储卡会使卡变为非SD标准格式, 从而极大地减慢处理时间并导致兼容性、性能和其他问题。
- *1.* 装入存储卡(第[30页](#page-29-0))。
- *2.* 打开相机和控制器电源([第25](#page-24-0)页)。
- 3. 点触"**【1**" (主页)图标。

*4.* 点触"MENU"。

- *5.* 上下拖曳直至找到"设定",然后点触选择此选项。
- *6.* 上下拖曳直至找到"格式化",然后点触选择此选项。
- *7.* 点触"格式化",然后点触"是"。

即会开始存储卡格式化操作。

# <span id="page-31-0"></span>拍摄快照 (极智模式)

相机具有多种不同的拍摄方式,以适应不同的拍摄环境和对象([第39](#page-38-0)页)。此章节介绍 极智模式下的一般拍摄步骤。

使用极智模式拍摄,相机会自动判断您正在拍摄的是主体、风景还是其他内容。极智模 式下拍摄可获得更高质量的影像。

#### *1.* 打开相机和控制器电源([第25](#page-24-0)页)。

此操作使相机和控制器在拍摄方式下启动。

- 购买相机时的出厂缺省拍摄方式为"极智模式"。 您可以使用第[39页](#page-38-0)的程序更改拍摄方式。
- 如果相机处于显示方式, 请点触" " " " " (拍摄)。

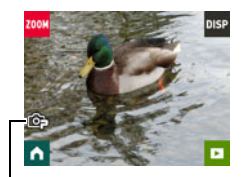

极智模式图标

### *2.* 将相机对准拍摄对象。

*3.* 按下相机或控制器的快门钮。

相机将自动调节曝光和聚焦,然后拍摄快照。

• 即使控制器已经关闭且相机和控制器处于休眠方 式中(第[26页](#page-25-1)),按下相机快门钮也将拍摄快照。

### 重要!

• 由于CMOS成像装置特性的原因,拍摄快速移动的主体 或手部运动可能会出现失真。

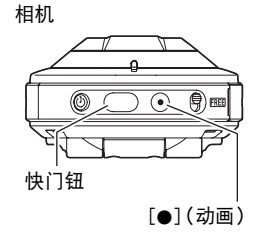

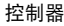

<span id="page-31-1"></span>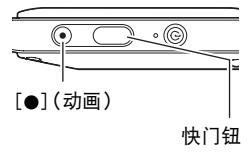

#### 拍摄动画

按下相机或控制器上的[0](动画)开始拍摄动画。 若要停止动画拍摄,再次按[0](动画)。 有关详情,请参阅[第42](#page-41-0)页。

• 动画最长可达29分钟。

### $\parallel$   $\pm$

- 您也可以点触显示屏上的某一点,拍摄快照(第[45](#page-44-1)页)。
- 您可以指定快照的影像大小。有关详情,请参阅第[46](#page-45-0)页。

### ■ 单独使用相机拍摄

您可以不打开控制器使用独立配置的相机或在控制器和相机之间建立连接。

• 在间隔快照(第[36](#page-35-0)页)操作或动画拍摄([第42](#page-41-0)页)进行过程中,相机将继续拍摄影 像,即使关闭控制器电源。

#### ■ 使用极智模式拍摄

- 使用极智模式拍摄时,除快门速度和ISO敏感度之外,相机还会按需自动执行以下操 作。
	- 正常进行自动聚焦。
	- 相机会自动检测画面焦点并且聚焦于该处。
	- 拍摄人像时,人脸检测功能可以检测最多十二张人脸,然后相应地调节聚焦和亮 度。

# <span id="page-33-0"></span>快照拍摄注意事项

#### 操作注意事项

• 如果有不必要的光线射到镜头,请在拍摄影像时用手遮住镜头或安装镜头罩 (第[14](#page-13-0)页)。

### 拍摄快照时的显示屏

- 拍摄对象的亮度条件会导致显示屏的反应速度下降,并会导致显示屏影像中产生数 字噪音。
- 显示屏上出现的影像用作影像构图。实际影像将会根据当前所选拍摄方式进行拍摄 (第[39](#page-38-0)页)。

#### 荧光灯照明条件下的室内拍摄

• 荧光灯光线的瞬间闪烁会影响影像的亮度和颜色。

# <span id="page-34-0"></span>拍摄影像

### <span id="page-34-1"></span>拍摄方式画面

此节介绍了拍摄方式画面的内容。显示拍摄方式主画面或主页画面时,按下相机或控制 器快门钮将拍摄快照。

#### ■ 主画面

当相机开启或从显示方式进入拍摄方式时,出现主画面。

变焦([第41页](#page-40-0)) 信息([第9](#page-8-0)页)

■转到显示方式([第27页](#page-26-3))

转到主页画面

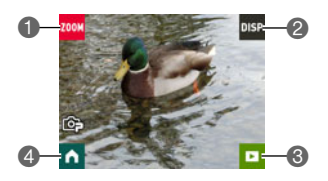

### ■ 主页画面

点触主画面上的" ^ " 图标时出现主页画面。 拍摄方式([第39页](#page-38-0)) 间隔快照([第36页](#page-35-0)) 6自拍定时器([第40页](#page-39-0)) 选单([第44页](#page-43-1)) 显示镜像([第38页](#page-37-0)) 转到主画面 6

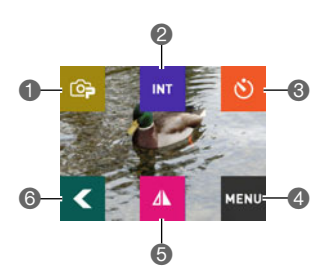

# <span id="page-35-0"></span>以指定间隔拍摄多张影像(间隔快照)

您可以使用间隔快照以指定的间隔自动拍摄快照和动画。

### ■ 开始间隔快照操作

*1.* 在拍摄方式主画面上,点触" "(主页)图标。

2. 在主页画面上,点触"**KHT"(间隔快照)图标。** 

3. 点触" $\Phi$ " (间隔设定)图标。

*4.* 点触"间隔"或"拍摄风格"并根据需要进行设定。

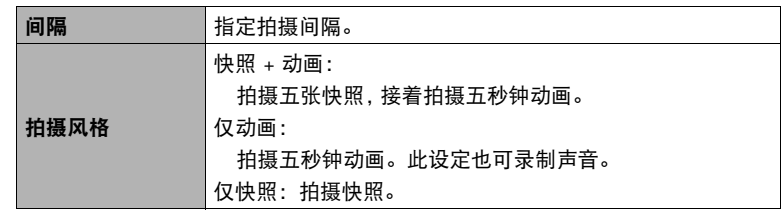

# 5. 点触"<<" (后退)图标。

# *6.* 点触"开始"。

开始间隔快照操作。

- 启动间隔快照操作会使相机和控制器进入休眠状态并待机以拍摄影像。此时,相 机操作灯会呈绿色闪烁。
- 按任意控制钮将从休眠方式中恢复并在显示屏上显 示拍摄的影像数量。(显示限制:9999)。在显示 的影像数量达到9999时,间隔快照将继续。要拍摄 更多影像,就需要由USB-AC适配器等设备提供电 源。

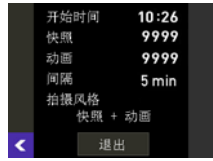
### ■ 停止间隔快照操作

*1.* 在控制器上,按任一钮可以从休眠状态中恢复。

### *2.* 点触"退出"。

这样可以停止间隔快照操作。

### ■ 在间隔快照操作过程中手动拍摄影像

在间隔快照操作过程中按下相机快门钮将拍摄快照。按下相机上的[●1(动画)钮开始 拍摄五秒钟动画。

▌注 \_\_\_

- 在间隔快照操作过程中,显示屏上不显示任何信息。
- 使用自动聚焦拍摄间隔快照影像。
- 通过间隔快照操作拍摄动画过程中,采用相机影像稳定。但是,请注意,这无法防止 拍摄对象移动造成的影像模糊。
- 在间隔快照操作进行过程中,无法更改当前的拍摄设定(包括变焦设定)。快照只能 通过相机操作拍摄,不能通过控制器操作拍摄。
- 如果在间隔快照操作过程中相机电池耗尽,操作将终止。控制器电池耗尽不会影响 正在进行的间隔快照操作。要在这种情况下停止间隔快照操作,按住相机上的  $[()](\nexists$
- 如果在间隔快照操作达到拍摄间隔时执行手动相机操作,将会跳过该间隔的间隔快 照拍摄。

# 自拍 (镜像)

您可以使用这一功能显示控制器显示屏的镜像。在使用控制器进行自拍取景时,这一功 能非常实用。正常方向拍摄的影像(非镜像影像)。

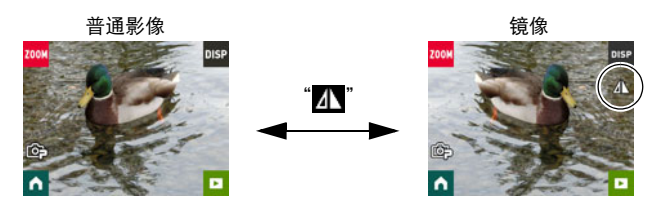

- *1.* 在拍摄方式主画面上,点触" "(主页)图标。
- 2. 在主页画面上,点触"AV"(镜像)图标。 这样就可以显示控制器画面的镜像。
	- 显示镜像时,主页画面图标将变为4。
- *3.* 在控制器上取景,然后按下快门钮拍摄。

-<br>• 您可以通过拖曳影像将主画面上显示的影像更改为镜像。

# 更改拍摄方式

除极智模式外,相机还可以在五种ART SHOT场景之间进行选择,这些场景对照片产生 不同效果。

*1.* 打开相机和控制器电源([第25](#page-24-0)页)。

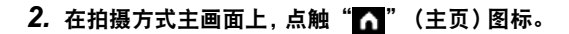

*3.* 在主画面中,点触显示屏左上角的拍摄方式图标。

拍摄方式图标

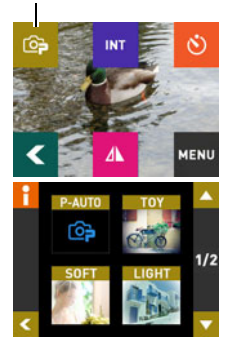

- *4.* 点触要使用的拍摄方式的图标。
	- 您可以点触"△"或"■"滚动画面并查看其他 可用的方式。
	- 点触画面左上角的"▌ ",然后点触一种拍摄方式 图标,即会显示该方式的详细信息。

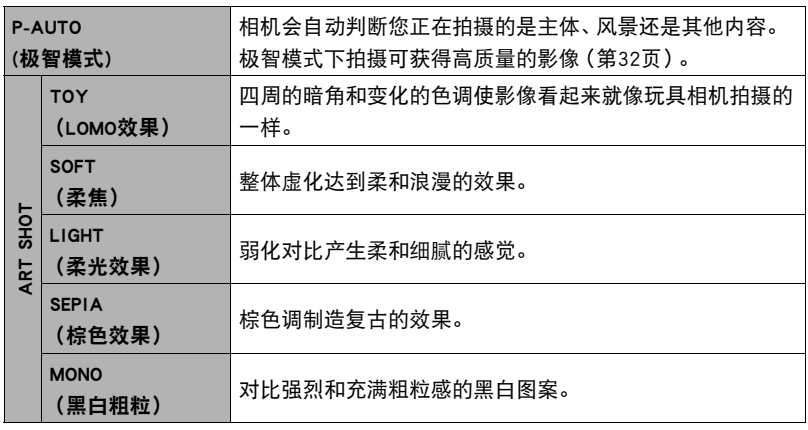

*5.* 按快门钮进行拍摄。

▌沣

- 选择ART SHOT场景将自动激活自动聚焦。
- 在选择ART SHOT场景时, ART SHOT效果将不会应用到动画拍摄。
- 使用ART SHOT场景时,不能打开美颜功能。

## ■ 自动聚焦限制

- 以下任何情况可能均会导致无法正确聚焦。
	- 纯色墙体或对比度非常低的其他对象
	- 强逆光对象
	- 发强光的对象
	- 百叶窗或包含重复水平图案的其他对象
	- 与相机距离不等的多个对象
	- 暗处的对象
	- 拍摄时相机移动
	- 快速移动的对象
	- 相机聚焦范围之外的对象

# 使用自拍定时器(自拍定时器)

可以使用下面的程序配置相机,使其在点触自拍定时器图标5秒钟后自动拍摄快照。

# *1.* 在拍摄方式主画面上,点触" "(主页)图标。

## 2. 在主页画面上,点触"<br />)" (自拍定时器)图标。

相机将在5秒内拍摄影像。

• 某些相机和控制器通信状态会导致倒计时时间略有偏差。

# 变焦拍摄

本相机具有4X数码变焦功能。 注意,数字处理用于放大影像中央,因此会降低影像质量。

### 1. 在拍摄方式主画面上,点触"**mm"** (变焦)图标。

- 您还可以在画面上将手指伸展或合拢显示变焦 ("+"、"-")钮。
- *2.* 点触"+"、"-"进行变焦。

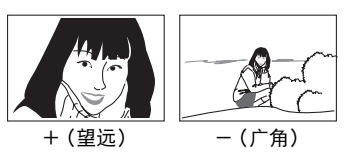

- +(望远):放大拍摄对象,缩小范围。 -(广角):缩小拍摄对象的尺寸,扩大范围。
- 3. 设好变焦倍数后,点触"<

### *4.* 按快门钮拍摄影像。

▌注:

- 按下快门钮时,望远影像容易因为相机移动而产生模糊。因此,建议将相机放在水平 面上以保持平稳。
- 在间隔快照拍摄过程中,将禁用变焦操作。
- 正在使用数码变焦时,显示屏上会显示"④"。

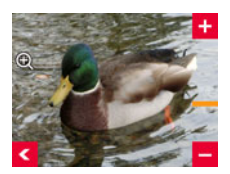

## <span id="page-41-0"></span>拍摄动画

您可以使用相机拍摄Full HD动画。动画画质的具体信息在下表中显示。

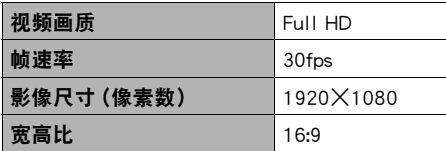

*1.* 将拍摄方式选择为"极智模式"。

### 2. 在拍摄方式主画面上,点触"M"(主页)图标。

*3.* 在主页画面中,点触"MENU"。

## 4. 点触"■"、"■"显示"最大录制时间"。

### *5.* 点触要选择的拍摄时间。

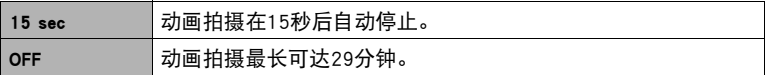

## *6.* 按[0](动画)。

将开始动画拍摄。

- 要停止正在进行的动画拍摄操作, 请按[●](动画)。
- 每段动画最长可达29分钟。如果在第5步中选择"OFF", 拍摄29分钟后, 动画拍 摄自动停止。如果在再次按[●](动画)停止动画拍摄前存储器已满,动画拍摄也 会自动停止。
- 在拍摄动画时,在开始拍摄时进行自动聚焦操作,接着进行定焦拍摄。当相机靠 近主体时,显示屏上将会出现"<>" (特写范围指示符)。

┃注 \_\_

• 选择ART SHOT场景时ART SHOT效果将不会应用到动画拍摄。

### 动画拍摄期间的影像稳定

动画拍摄期间,影像稳定功能始终有效。但是,请注意,影像稳定功能无法防止在动画 拍摄期间对象移动造成的影像模糊。同样,影像稳定会导致在动画拍摄期间视角变窄。

## 重要!

- 长时间拍摄动画时,相机摸起来略微有点热。这是正常现象,并不代表故障。
- 相机在拍摄动画的同时也会录制声音。拍摄动画时,请注意 以下几点。
	- 注意不要让手指等物体挡住麦克风。
	- 相机距离录音对象太远时,无法取得良好的录音效果。
- 长时间在温度较高的场所拍摄动画时,动画影像中会出现数 字噪音(光点)。相机内部温度的升高还会使动画拍摄自动

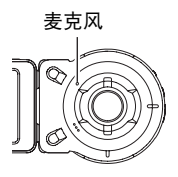

- 停止。如果发生这种情况,请停止拍摄,等待相机冷却后恢复正常操作。
- 使用相机的内藏存储器或某些类型的存储卡时,处理速度较慢。尽可能使用超高速 存储卡。但请注意,即使使用超高速存储卡,也不保证一定能进行所有操作。需要花 太多时间记录数据的操作会导致影像和/或声音出现断续。

注

• 拍摄动画时, 变隹操作无效。若要使用变焦, 请在按下[●](动画) 开始拍摄之前, 执 行变焦操作。

# 高级拍摄设定

下面是可用于配置各种相机设定的选单操作。

- <span id="page-43-0"></span>■ 选单画面操作示例
- *1.* 在拍摄方式主画面上,点触" "(主页)图标。
- *2.* 在主页画面中,点触"MENU"。 美颜 0N 便会显示选单画面。 触摸屏快门 • 拍摄方式和显示方式的选单内容不同。  $1/3$ ON 照片尺寸 3. 上下拖曳画面影像或点触"■ "、"■ "在项 14M 目间滚动,直到显示要更改的设置。
	- 若要取消并退出选单, 请点触" < "或按控制器快门钮。

*4.* 点触该项目。

- *5.* 根据画面内容配置该项目的设定。
	- 要浏览上一级选单,点触" < "。
- 6. 完成所需的设定后,点触"Ka"返回主画面。
	- 返回主画面时,设置将开始应用。

▌注 \_\_\_\_\_

• 某些选单项目可能不可用,视所用的拍摄方式而异。

### <span id="page-43-1"></span>■ 本说明书中的选单操作

本说明书中的选单操作如下所示。点触所示的图标和项目,然后从左到右执行所示的操 作。

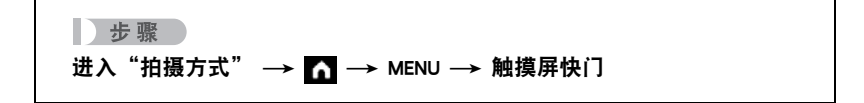

# 拍摄美丽人像(美颜)

小步骤

### 进入"拍摄方式" →  $\bullet$  → MENU → 美颜

打开美颜功能可以柔化拍摄对象的肤色纹理,减淡强烈阳光所致的面部阴影,使人物更 加靓丽。

# 使用触摸屏快门(触摸屏快门)

■ 步骤

## 进入"拍摄方式" →  $\blacksquare$  → MENU → 触摸屏快门 您可以用以下步骤拍摄快照。

- *1.* 点触"ON"。
- *2.* 将相机对准拍摄对象。

### *3.* 想要拍摄时,点触显示屏。

相机自动进行对焦,然后拍摄。

• 即使触摸屏快门选为"ON",您仍可以使用快门钮进行拍摄。

# ▌注 \_\_\_\_

- 务必点触画面的中央。点触画面的外部边缘不会松开快门。
- 按住画面的中央不会释放快门。点触并立即松开画面可进行拍摄。
- 相机会自动确定聚焦点。焦点不是处于画面中你所点触的位置。

# 更改照片尺寸(照片尺寸)

小步骤

## 进入"拍摄方式" → ■ → MENU → 照片尺寸

此设定可用于配置快照的照片尺寸。

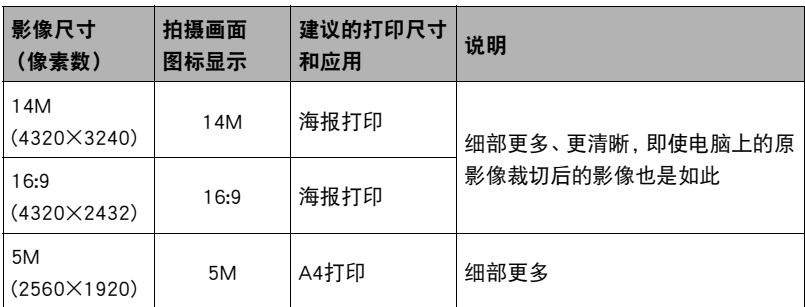

• 最初的出厂缺省影像尺寸设定为14M(1400万像素)。

• 此处建议的打印纸张尺寸仅供参考(200 dpi打印分辨率)。

## ■ 像表数和影像尺寸

数码相机的影像实际是称为"像素"的小点的 集合。影像的像素越多,则包含的细部越多。 但是,通过打印服务打印影像(大尺寸)、将影 像附加到电子邮件、在电脑上查看影像时,一 般需要较少的像素。 影像的尺寸代表其所含像素的数量,用水平像

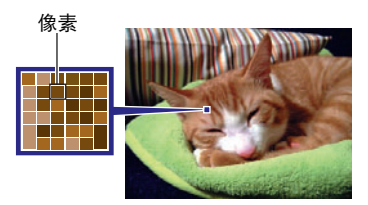

素x垂直像素来表示。 (列加·

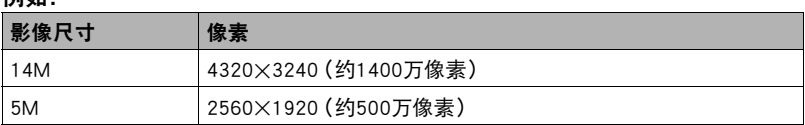

• 请注意,越大的影像具有越多的像素,因此需要更多的存储空间。

- 关于影像尺寸以及可以储存的影像数量,请参阅第[112页](#page-111-0)。
- 关于动画的影像尺寸,请参阅第[112页](#page-111-1)。

# 规定最长动画拍摄时间(最长拍摄时间)

小步骤

## 进入"拍摄方式" → ■ → MENU → 最大录制时间

有关详情,请参阅[第42](#page-41-0)页。

# 使用亮度补偿拍摄(EV平移)

小步骤

## 进入"拍摄方式" →  $\blacksquare$  → MENU → EV平移

您可以在拍摄前手动调节影像的曝光值(EV值)。

- 曝光补偿范围: -2.0 EV到+2.0 EV
- 单位:1/3 EV
- *1.* 点触"+"、"-"调节曝光补偿值。
	- 要取消曝光补偿,请将EV值更改为0.0。

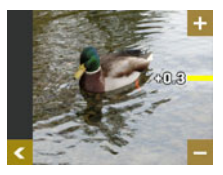

及晴天在室外拍摄。

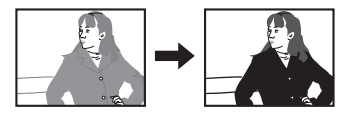

减小EV值。较低的EV值最适合深色对象以 增大EV值。较高的EV值最适合浅色对象和 逆光对象。

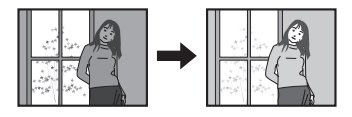

- 2. 点触"**【**" (后退)可返回主画面。
- *3.* 按快门钮进行拍摄。

所设曝光补偿值在更改前或关闭相机电源(将使其回复至"0.0")前将一直有效。

- ▌注 \_\_\_\_\_
- 在过暗或过亮的环境中进行拍摄时,即使进行曝光补偿也可能无法获得满意的效 果。

# 在拍摄过程中调节色调(白平衡)

■ 步骤■

## 进入"拍摄方式" →  $\bullet$  → MENU → 白平衡 您可以调节白平衡以匹配拍摄地点的可用光源,并且防 止户外拍摄时发生偏蓝、室内拍摄时发生偏绿。

### *1.* 点触要选择的白平衡类型。

可以在显示屏上看到所选白平衡设定的效果。

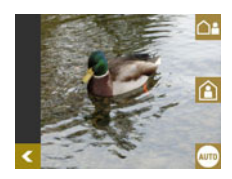

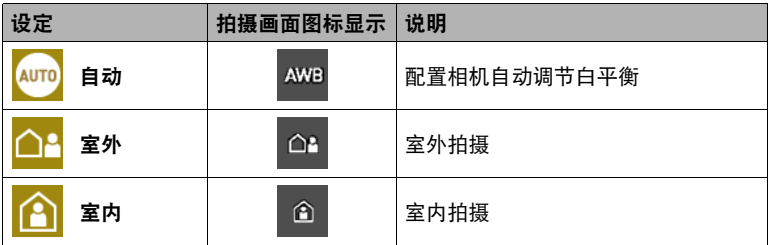

• 将白平衡设定选为"自动"时,相机会自动确定对象的白点。某些对象的颜色和 光源条件会导致相机在确定白点时出现问题,因而无法正确调节白平衡。如果出 现这种情况,请选择适合拍摄环境的白平衡设定。

# 2. 点触"<a if (后退)可返回主画面。

*3.* 按快门钮进行拍摄。

# 启用影像自动旋转,以匹配相机方向(自动旋转)

■ 步骤

### 进入"拍摄方式" →  $\bigcap$  → MENU → 自动旋转

启用该功能(ON)时,相机感应物理方向,并相应自动旋转影像。在启用自动旋转(ON)时 播放将以拍摄时的方向自动显示影像。

禁用这一功能(OFF)时,拍摄的影像不会旋转,无论相机的物理方向如何。

 $\parallel$ 注 $\perp$ 

• 启用该功能(ON)时,将相机旋转180度也可以将保存的图像旋转180度。以其他方向 拍摄的影像会以拍摄时的方向保存。

# 查看快照和动画

# 显示方式画面

在显示方式中,您可以使用控制器显示屏来查看所拍摄的影像。您还可以按下相机快门 钮或 [0] (动画)钮来拍摄新影像。

### ■ 主画面

从拍摄方式切换至显示方式时出现主画面。 影像选单([第54页](#page-53-0)) 信息([第9](#page-8-0)页) 转到拍摄方式([第27页](#page-26-0)) 转到主页画面

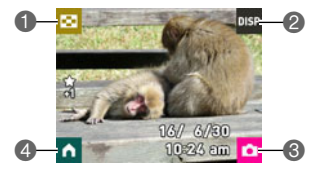

### ■ 主页画面

点触主画面上的" < " (主页)图标时出现主页画面。

- 拼接动画([第56页](#page-55-0)) 拼接照片([第55页](#page-54-0))
- 拼接分数([第58页](#page-57-0))
- 4选单 ([第54](#page-53-0)[、67页](#page-66-0))
- 删除 ([第52页](#page-51-0))
- 转到主画面

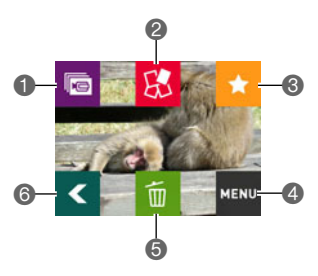

# 查看快照

请使用下列步骤在相机的显示屏上查看快照。

• 关于如何播放动画,请参阅第[52](#page-51-1)页。

## 1. 在拍摄方式主画面中,点触"TI"(显示)图标 或上下拖曳画面进入显示方式。

即显示当前存储在存储器中的一张快照。

- 还包括所显示快照的信息(第[9](#page-8-1)页)。
- 也可清除信息,仅查看快照(第[9](#page-8-0)页)。
- 可以通过点触显示屏来缩放屏幕影像(第[53页](#page-52-0))。

拍摄方式主画面

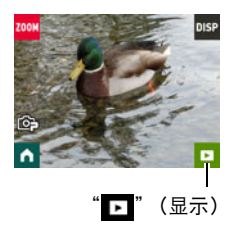

## *2.* 左右拖曳屏幕,滚动快照直至显示所要的快照。

- 在显示方式下或显示选单画面时,如果按控制器快门钮,将直接切换到拍摄方式。
- 由于某些原因影像无法显示时,问号标记(?)会显示。

# <span id="page-51-1"></span>查看动画

# 1. 在拍摄方式主画面中,点触"**下"** (显示)图标 或上下拖曳画面进入显示方式。

*2.* 左右拖曳画面,滚动动画直至显示所要的动画。

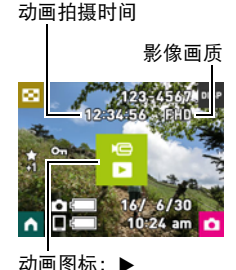

3. 点触"▶"(动画)开始播放。 • 要停止播放,点触"■"。 正在播放 播放暂停

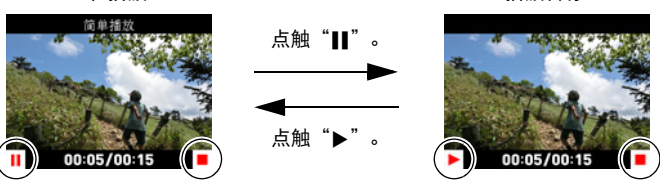

• 尝试播放一段动画时将以低帧速率进行播放,并且不会播放声音。在智能手机上播 放动画。

## <span id="page-51-0"></span>删除快照和动画

如果存储器已满,则可以删除多余的快照和动画,以释放存储空间并拍摄更多影像。

### 重要!

• 请注意,文件(影像)的删除操作无法撤销。

### ■ 删除单个文件

*1.* 在显示方式中,显示要删除的文件。

# 2. 点触"■■" (主页)图标。

- 4. 点触"■"(删除1个文件)。
- 5. 点触"**■"** (删除)。 即会删除所选文件。
- 删除所有文件
- 1. 在显示方式中,点触"M"(主页)图标。
- 2. 点触"**m**" (删除)。
- 3. 点触"**图"** (全选)。
- *4.* 点触"删除"。

随即出现"没有文件。"信息。

# <span id="page-52-0"></span>放大画面影像

在显示屏中可以将快照最高放大至2X。

### *1.* 在显示方式主画面上,左右拖曳画面,滚动影像直至显示所要的影像。

## *2.* 在所显示的影像上伸展拇指和食指(第[17页](#page-16-0)),放大该影像。

- 也可以通过点触画面的中央放大影像。
- 拖曳放大的画面影像,将会改变所显示的影像部分。
- 在所显示的影像上合拢拇指和食指(第[17页](#page-16-1))会使画面返回至正常状态。

# <span id="page-53-0"></span>查看影像选单

影像选单在单个画面中显示多幅影像。

1. 在显示方式主画面上,点触"Ed"。

即会显示影像选单。

- 显示主画面时,在画面上将手指伸展(放大)或合 拢(缩小)缩放显示的影像。
- 点触"△"或"▽",或者上下拖曳,滚动至下 一页影像。
- 若要查看正常 (单幅影像) 显示方式, 请点触要查看的影像。
- 如果是动画,则显示动画的第一幅影像。
- 由于某些原因影像无法显示时,问号标记(?)会显示。

## 旋转影像(旋转)

*1.* 在显示方式主画面上,点触" "(主页)图标。

- *2.* 在主页画面中,点触"MENU"。
- *3.* 点触"旋转"。
- 4. 点触"o"。

即会向左旋转该影像90度。

## **5. 影像位于所需方向时,点触"K4"。**

**十年** 

• 关于选单操作的信息,请参阅第[44](#page-43-0)页。

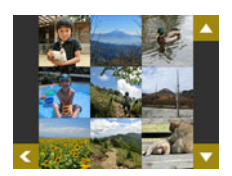

# <span id="page-54-0"></span>为每天拍摄的快照创建一段拼贴画(拼接照片)

您可以配置相机设定来自动选择拼接快照,并每天对其创建一 段拼贴画。拼接照片中的快照将根据拼接分数和记录的快照拍 摄条件信息自动选择。

• 您可以使用拼接分数功能(第[58](#page-57-0)页)更改快照的拼接分数。

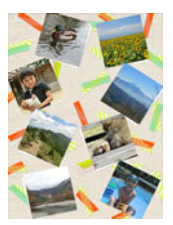

### *1.* 在显示方式主画面上,点触" "(主页)图标。

- 2. 在主页画面中,点触"**图"。**
- 3. 点触"■ < "■ " 选择希望创建拼接照片的日期。
	- 点触" "将显示关于这一功能的说明。

## 4. 点触" < " \ " \ " 显示您希望使用的布局, 然后点触此选项。

## *5.* 点触"采用"。

将显示拼接照片并将其保存在相机存储器中。

• 影像保存后出现的画面包括" **> <=** "(Shuffle)图标。点触这一图标可以使相机重 新选择快照,并生成和保存其他拼接照片。

## 6. 点触"**下"** (显示)退出拼接照片。

# ▌注 \_\_\_\_

- 拼接分数为"-1"的影像始终都不会出现在拼接照片中。
- 一旦操作开始,拼接动画生成操作无法中途停止。
- 如果存储卡中存储的同一天的快照数量超过9999张,拼接照片将从编号为1到9999 之间的照片中选取。
- 电池电量低时,不能执行拼接照片操作。

# <span id="page-55-0"></span>为每天拍摄的影像创建动画(拼接动画)

您可以配置相机设定来自动选择拼接快照和拼接动画,并每天对其创建一段动画。拼接 动画中的影像将根据拼接分数和记录的影像拍摄条件信息选择。

- 您可以使用拼接分数功能(第[58](#page-57-0)页)更改快照的拼接分数。
- 拼接动画的播放时间和效果将根据动画中的影像的拍摄条件信息和拼接得分(+1或 0)自动确定。

### 1. 在显示方式主画面上,点触"■■"(主页)图标。

- 2. 在主页画面上,点触"**。"** (拼接动画)图标。
- 3. 点触"M"(音乐)、"<a>()"(播放时间)并根据 需要进行设定。

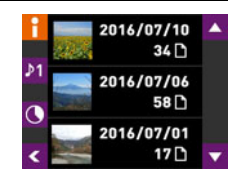

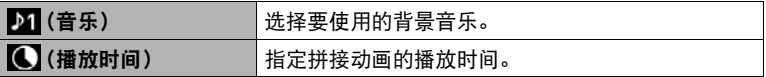

• 点触" "将显示关于这一功能的说明。

# 4. 点触"■ "或"■ "选择希望创建拼接动画的日期,然后点触此选项。

### *5.* 点触"是"。

这样可以创建并保存拼接动画,并在显示屏上显示。

▌注

- 一旦操作开始,拼接动画生成操作无法中途停止。
- 拼接分数为"-1"的影像始终都不会出现在拼接动画中。
- 拼接动画为FHD动画像质,具有16:9的宽高比。如果拼接动画中有影像的宽高比并非 16:9, 则将会根据需要裁切影像的顶部和底部。
- 如果拼接动画中有纵向方向影像,影像的左右两侧将会出现黑色条带。
- 如果同一天的快照和动画文件总数量超过9999,拼接动画将从编号为1到9999之间 的照片和动画中选取。
- 电池电量低时,不能执行拼接动画操作。
- 电池电量低时,不能生成拼接动画。此外,错误的操作会导致工作文件保留在相机存 储器中。此类文件具有JPG或MOV以外的文件扩展名,数据大小为0 字节。若要删除 这些工作文件,请将相机连接至计算机(第[73](#page-72-0)页)。
- 根据文件数量和创建拼接动画时的其他因素,创建操作可能需要花费一些时间。
- 仅有使用此相机拍摄的动画可以用于拼接动画。

# <span id="page-57-0"></span>更改影像的拼接分数

您可以按照下面的程序更改快照或动画的拼接分数。执行下表中所述的操作时,使用影 像的拼接分数。

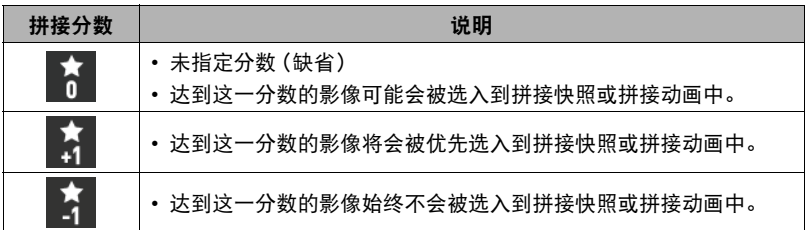

- *1.* 在显示方式主画面上,显示您希望改变拼接分数的影像。
- 2. 点触" ( ) (主页) 图标。
- 3. 在主页画面上,点触" " (拼接得分)图标。
- 4. 点触"■ "、"■"以更改显示的影像的分数。 • 点触" "将显示关于这一功能的说明。

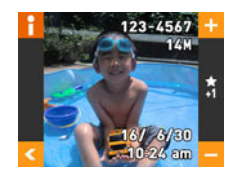

5. 在更改影像的拼接分数后,点触"<"返回主画面。

–<br>• 当显示屏上显示影像时, 影像的当前拼接分数按照如下方式指示。

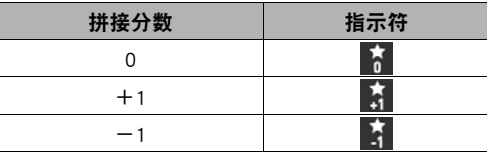

• 拼接分数功能仅能用于使用此相机拍摄的快照和动画。

# 将相机连接至智能手机(无线局域网)

# 通过连接的智能手机控制您的相机

在相机和智能手机(或平板电脑)之间建立无线局域网连接可以启用下述功能。此操作 需要在智能手机上安装EXILIM Link应用。

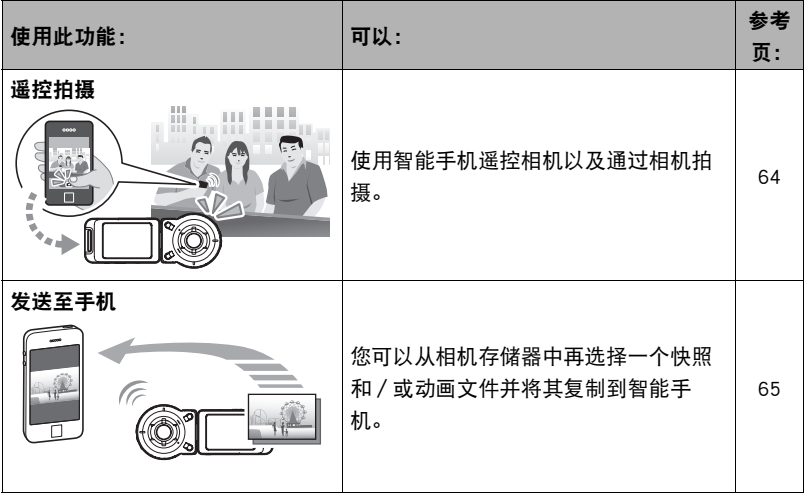

## ▲ 重要!

- 切勿在飞机内或限制使用此类设备的地方使用无线局域网功能。
- 通信距离将会随着本地条件和环境而发生变化。
- ▌注.
- 请注意,使用无线局域网功能需要的电池电量比正常要多。开始无线局域网操作之 前,请确认相机电池电量充足。
- 操作范围取决于本地通信环境和连接的智能手机的类型。

# 在智能手机和相机之间建立连接

在智能手机上安装EXILIM Link智能手机应用后,可以在智能手机上遥控相机并将相机 拍摄的影像发送到智能手机。请连接EXILIM Link应用网站,在智能手机(或平板电脑) 上安装专用应用软件"EXILIM Link"。

http://www.casio.com.cn/dc/app/

## ■ 应用运行保证

对于任何特定的智能手机或平板电脑,我们均不保证能够运行EXILIM Link应用。

## 重要!

- 可以在应用下载网站查看EXILIM Link支持的操作系统的版本信息。
- 应用功能和必须的操作环境如有变更,恕不另行通知。

## 在智能手机上安装EXILIM Link应用

### ■ Android终端

在上述提供的URL访问EXILIM Link网站。

#### **n** iPhone

在上述提供的URL访问EXILIM Link网站。

# 在使用无线局域网前更改SSID和密码

首次在相机和智能手机之间建立无线连接时,确保按照如下所示更改SSID和密码。购买 之时,所有模式下的默认SSID和密码设定相同。未经更改SSID和密码就使用这一模式可 能会导致与相同位置的其他设备错误连接或允许其他人访问影像等个人信息。

• 仅在首次使用本设备时需要执行一次本步骤。

- 1. 相机打开时,按住[(<sup>l</sup>)](电源)将其关闭。
- 2. 在相机上,同时按住[●](动画)和[(!)](电源),直到相机操作灯呈绿色闪烁。 这样将会建立与智能手机的连接。
	- 当相机与智能手机连接时, 其快门钮和[●](动画) 钮将无法使用。

### *3.* 为了进行智能手机Wi-Fi设置,输入相机SSID和密码。

这样智能手机将连接至相机。

- 下面显示了初始默认SSID和密码设定。 SSID: FR10 Camera 密码:00000000
- 建立无线局域网连接所需的操作取决于您使用的智能手机的类型。有关如何建 立无线局域网连接的详情,请参阅智能手机所附带的用户文档。

### *4.* 在智能手机上,启动EXILIM Link应用。

### *5.* 在智能手机上,点触"连接开始"。

这样智能手机将连接至相机,相机操作灯这时会呈绿色点亮。

• 第一次启动此应用时,智能手机上会出现其使用条款。阅读这些条款然后点触 "同意"。

### *7.* 输入新的SSID和密码。

• 对SSID和密码,请输入8至32个单字节字符和符号。

### *8.* 点触"OK"。

下一次打开相机时新的SSID和密码将生效。

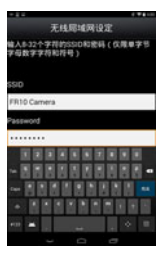

<sup>6.</sup> 点触"□ **·**o"。

∎⊭

• 请注意,更改相机上的SSID和密码后,还需更改智能手机的Wi-Fi设置。

• 如果您忘记了相机SSID和密码,您可以通过下列程序使其返回初始默认设定。 1关闭相机电源。

②按住相机 [●] (动画)和快门钮的同时, 按住 [(り] (电源) 约6秒钟。 处理完成,操作灯呈棕黄色闪烁约5秒。

### 重要!

- 注意,即使当EXILIM Link应用没有在智能手机上运行或应用在后台运行时,相机和 智能手机之间也将保持无线局域网连接。保持无线局域网连接将会缩短相机电池寿 命并导致相机发热。不使用时,关闭EXILIM Link应用并关闭相机,以终止无线局域网 连接。
- 使用智能手机的Wi-Fi设置画面终止无线局域网连接将使相机进入连接待机模式。如 果在三分钟内没有建立连接,相机将自动关闭。

# <span id="page-63-0"></span>使用智能手机作为相机遥控器

该功能可以让您使用智能手机通过相机远程拍摄快照或动画(遥控拍摄)。您还可以执 行远程变焦、自拍定时器和其他操作。

- 1. 相机打开时,按住[(<sup>l</sup>)](电源)将其关闭。
- 2. 在相机上,同时按住[●](动画)和[(!)](电源),直到相机操作灯呈绿色闪烁。

### *3.* 在智能手机上,启动EXILIM Link应用。

### *4.* 在智能手机上,点触"连接开始"。

这样智能手机将连接至相机,相机操作灯这时会呈绿色点亮。

• 第一次启动此应用时,智能手机画面上会出现其使用条款。阅读这些条款然后点 触"同意"。

5. 在智能手机上,点触" i ... "。

### *6.* 拍摄时,对智能手机屏幕上的影像取景。

• 遥控拍摄使用完成后,退出智能手机的应用。

### ■ 通过智能手机控制您的相机

在遥控拍摄过程中,您可以利用智能手机通过EXILIM Link应用控制相机。该手册基于 使用iPhone版本时出现的屏幕说明EXILIM Link操作。一些操作可能因智能手机类型而 不同。

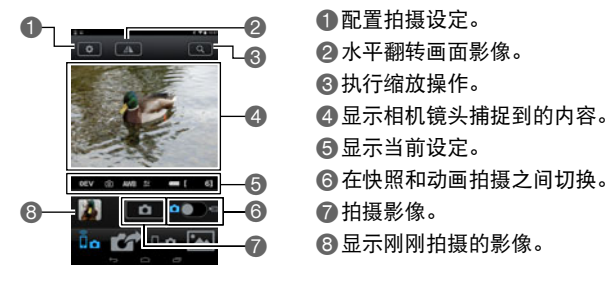

┃注

• 通过遥控拍摄功能拍摄的影像也将在影像拍摄之时储存在智能手机上。要执行这一 操作,点触1,选择"同步保存",接着选择"开"。

# <span id="page-64-0"></span>将快照或动画文件从相机存储器发送到智能手机

您可以再从相机存储器中选择一个或多个快照和/或动画文件并将其发送到智能手 机。最多可以选择99个文件,但是单次发送的总和不超过1,500MB。

#### 1. 相机打开时,按住[(<sup>l</sup>)](电源)将其关闭。

### 2. 在相机上,同时按住[●](动画)和[(!)](电源),直到相机操作灯呈绿色闪烁。

#### *3.* 在智能手机上,启动EXILIM Link应用。

#### *4.* 在智能手机上,点触"连接开始"。

这样智能手机将连接至相机,相机操作灯这时会呈绿色点亮。智能手机显示屏显示 相机存储器保存的影像列表。

• 第一次启动此应用时,智能手机画面上会出现其使用条款。阅读这些条款然后点 触"同意"。

*5.* 点触想要发送到智能手机的文件的影像。

6. 选择想要发送到智能手机的所有文件的影像后,点触" **1890 "。** 

将会发送所选的影像至智能手机。您可以通过" 回"查看发送的影像。

重要!

- 某些智能手机的型号不能播放动画文件。
- 视智能手机型号、操作系统版本和 / 或剩余存储容量而异, 可能造成动画或快照存 储失败。发送操作完成后,请在智能手机上执行必要的操作以确保动画和快照能正 常保存。
- 在Android终端上查看接收的动画:

请注意,无法显示图库的动画。动画保存在名为"EXILIM Link"的文件夹中。需要 使用单独的动画播放器播放动画 (文件扩展名为MOV的文件)。您可能无法播放某 些动画和/或音频,视您的动画播放器而定。

▌∉.

- 发送之后,您可以使用以下智能手机应用查看快照。
	- iPhone:相机胶卷
	- Android 终端:相册或另一个照片浏览器应用
- 如果使用iPhone手机,则不能使用EXILIM Link应用删除已发送的快照。要删除影像, 使用相机胶卷。

# <span id="page-66-0"></span>其他设定(设置)

本节说明可用于在拍摄方式和显示方式中配置设定和进行其他操作的选单项目。

关于选单操作的信息,请参阅[第44页](#page-43-1)。

# 配置相机的声音设定(相机声音)

■ 步骤 ●

### $\bullet \bullet$  MENU  $\rightarrow \overset{\cdot }{\psi }\mathbb{E} \rightarrow$  相机声音

您可以调节打开相机、拍摄影像、出现错误等情况下发出的操作音的音量。

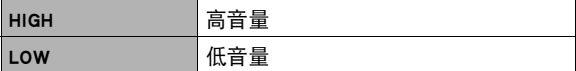

• 无论设置如何, 在间隔拍摄操作(手动拍摄或自动拍摄)过程中都不会发出影像拍摄 操作音。

## 使用振动功能(抖动)

方步骤

### $\Lambda \rightarrow$  MENU  $\rightarrow \frac{1}{2}$   $\mathbb{R} \rightarrow \frac{1}{2}$   $\mathbb{R}$

当为这一功能选择"ON"时, 控制器将会在出现下述事件时发出振动。

- 当刚刚拍摄的影像的预览图出现在控制器画面上时
- 相机和控制器之间的通信丢失时
- 出现错误时

## 通过拖拽操作恢复控制器显示(快速启动)

■ 步骤 ●

### $\bullet \bullet$  MENU  $\rightarrow \overset{\circ}{\mathrm{W}}\mathbb{Z} \rightarrow \overset{\circ}{\mathrm{W}}\overset{\circ}{\mathrm{H}}\mathbb{Z}$ 动

如果为这一功能选择"ON", 当控制器处于休眠方式 (第[26](#page-25-0)页) 中时, 拖曳控制器显示 屏将退出休眠方式并恢复控制器显示屏。

# 设定相机的时钟设定(调节时间)

十 步骤

- $\bullet$  MENU  $\rightarrow$  设定  $\rightarrow$  调节时间
- *1.* 点触要更改的值(年、月、日、小时、分钟)。

## 2. 点触"▲"或"▼"更改当前所选的值。

- 可以指定2001年到2049年之间的日期。
- 要切换12小时和24小时格式, 点触"am (pm)" / "24h",然后点触"▲"或"▼"。
- •触按"▲"或"▼"会快速滚动。

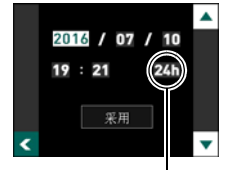

12/24小时切换图标

# *3.* 点触"采用"。

# 指定日期样式(日期样式)

小步骤

### $\Omega \rightarrow$  MENU  $\rightarrow$  设定  $\rightarrow$  日期样式

您可以选择三种不同的日期样式。

例如:2016年7月10日

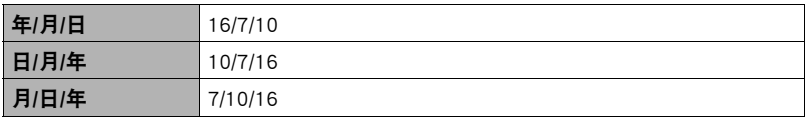

# 更改显示语言(Language)

■ 步骤■

- $\bullet \rightarrow$  MENU  $\rightarrow \forall x \in \rightarrow$  Language
- 指定所需的显示语言。
- *1.* 在选单画面中,点触"设定"。
- *2.* 点触"Language"。
- *3.* 上下拖曳直至找到所需语言,然后点触选择此语 言。

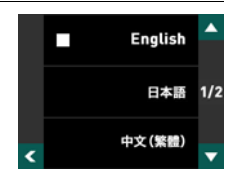

• 在某些地区销售的相机型号可能不支持显示语言选择。

## 格式化内藏存储器或存储卡(格式化)

上步骤

### $\bullet$  MENU  $\rightarrow$  设定  $\rightarrow$  格式化

如果相机中装有存储卡,此操作将格式化存储卡。如果相机中未装有存储卡,此操作将 格式化内藏存储器。

- 格式化操作将删除存储卡或内藏存储器中的所有内容。此操作无法撤消。在格式化 存储卡或内藏存储器之前,请确认您不再需要其中的所有数据。
- 格式化内藏存储器或存储卡会删除保存在其中的所有受保护影像。
- 开始格式化操作前,请检查电池电量,确保电量充足。如果在进行格式化时相机电量 耗尽,则可能无法正确进行格式化操作,相机也可能会停止正常运行。

# 将相机重设为初始出厂缺省设定(复位)

■ 步骤 )

### $\Omega \rightarrow$  MENU  $\rightarrow$  设定  $\rightarrow$  复位

关于相机出厂缺省设定的详情,请参阅[第104](#page-103-0)页。 不会重设以下设定。 时钟设定、日期样式、画面语言

# 打印

## 专业打印服务

可以将含有想要打印的影像的存储卡送到专业打印服务公司,由 其将影像打印出来。

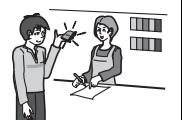

### 在家用打印机上打印

可以使用配有存储卡槽的打印机直接打印存储卡上的影 像。有关详情,请参阅打印机附带的用户文档。

### 用电脑打印

将影像传输到电脑后,用市售的软件进行打印。

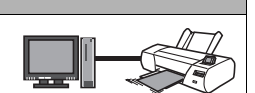

ſ 116

# 用电脑打印

有多种不同方法可以打印保存在电脑上的影像。本节介绍一种标准打印实例。

- 在Windows电脑上打印
- *1.* 使用"[在电脑上查看和储存影像](#page-73-0)"(第[74页](#page-73-0))下的步骤保存要打印的影像,然 后在电脑屏幕上显示该影像。
- *2.* 单击"打印",然后单击"打印"。
- 3. 配置所需的打印设定, 然后单击"打印"。 即会打印所选影像。
- 在Macintosh上打印
- *1.* 使用"[将相机连接到电脑并保存文件](#page-76-0)"(第[77页](#page-76-0))下的步骤保存要打印的影 像,然后在Macintosh屏幕上显示该影像。

2. 单击"文件",然后单击"打印"。

*3.* 配置打印设定,然后单击"打印"。 即会打印所选影像。
# 将相机与电脑配合使用

## 使用电脑可以执行的操作...

当相机连接至电脑时,可以执行以下操作。

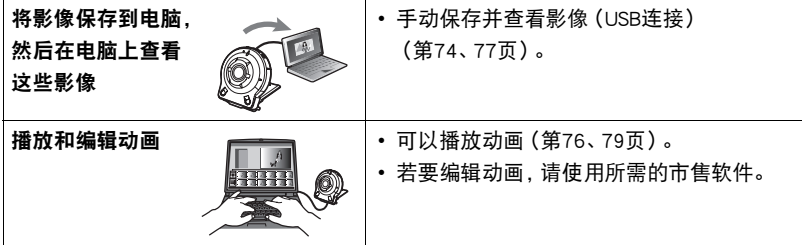

Windows和Macintosh所需执行的步骤有所不同。

- Windows用户请参阅["与Windows电脑搭配使用相机"](#page-72-0)(第[73页](#page-72-0))。
- Macintosh用户请参阅"[与Macintosh电脑搭配使用相机"](#page-76-1)(第[77](#page-76-1)页)。

# <span id="page-72-0"></span>与Windows电脑搭配使用相机

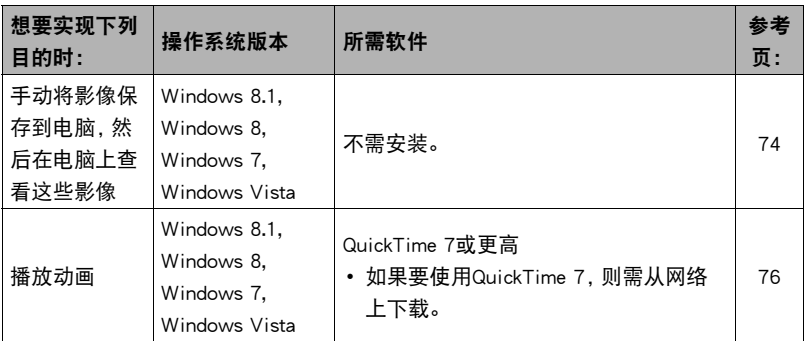

## <span id="page-73-0"></span>在电脑上查看和储存影像

您可以将相机连接到电脑上来查看和储存影像(快照和动画文件)。

切勿使用电脑对相机内藏存储器或存储卡中的任何影像文件进行修改、删除、移动 或重命名。

否则会导致相机的影像管理数据出现问题,从而无法在相机上播放影像并严重影响 剩余存储量。需要修改、删除、移动或重命名影像时,只能对电脑上存储的影像进行 此类操作。

#### 重要!

• 查看或储存影像时, 切勿拔出USB电缆或操作相机。否则会导致数据受损。

▌注

• 您也可以使用电脑的卡槽(如有) 或市售读卡器直接存取相机存储卡中的影像文件。 有关详情,请参阅电脑附带的用户文档。

#### ■ 将相机连接到电脑并保存文件

- *1.* 关闭相机电源,然后用相机附带 的Micro USB电缆连接相机和电 脑。
	- 有关连接相机的详情以及连接时 的注意事项,请参阅第[21页](#page-20-0)。

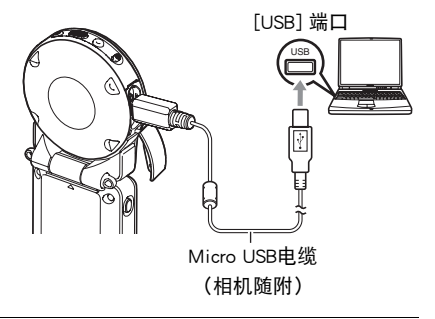

## 2. 按[(<sup>b</sup>)](电源)打开相机电源。

打开相机电源后,请确认相机的操作灯从红色灯切换成绿色灯或棕黄色灯 ([第22](#page-21-0)页)。请注意,此时显示屏会保持空白。

- 第一次使用USB电缆将相机连接至电脑时,电脑上可能会出现一条错误讯息。如 果发生这种情况,请断开USB电缆后再重新连接。
- *3.* Windows 8.1,Windows 8用户:单击"桌面",然后单击"资源管理器"。 Windows 7. Windows Vista用户: 单击"开始", 然后单击"计算机"。
- *4.* 双击"可移动磁盘"。
	- 电脑会将相机中装入的存储卡(或在未装入存储卡时的相机的内藏存储器)识别 为可移动磁盘。
- *5.* 右键单击"DCIM"文件夹。
- 6. 在出现的快捷方式菜单中,单击"复制"。
- *7.* Windows 8.1,Windows 8用户:单击"文档"。 Windows 7, Windows Vista用户: 单击"开始", 然后单击"文档"。
	- 如果"文档"中已经有"DCIM"文件夹, 下一步将会覆盖此文件夹。如果要保 留现有"DCIM"文件夹,则需要在进行下一步之前更改文件夹名称或将其移到 其他位置。
- *8.* Windows 8.1,Windows 8用户:在"文档"选单中,单击"主页",然后单 击"粘贴"。 Windows 7, Windows Vista用户: 在"文档"选单中, 单击"组织"或 "编辑",然后单击"粘贴"。

便会将"DCIM"文件夹(及包含的所有影像文件)粘贴到"文档"文件夹。现在, 您的电脑上就有相机存储器所含文件的备份了。

*9.* 完成影像复制后,从电脑断开相机。

电脑显示屏上的复制或读取程序对话框表明该程序已完成后,关闭所显示的影像并 断开USB电缆。

#### ■ 查看复制到电脑的影像

*1.* 双击复制的"DCIM"文件夹将其打开。

#### *2.* 双击包含所要查看的影像的文件夹。

#### *3.* 双击所要查看的影像文件。

- 有关文件名的详情, 请参阅第[81页](#page-80-0)的"[存储器的文件夹结构"](#page-80-0)。
- 在相机上旋转过的影像会以其原来(未旋转之前)的方向显示在电脑屏幕上。
- 在电脑上查看连拍和间隔拍摄影像时,将会分别显示此组中的组成影像。无法在 电脑上将连拍和间隔拍摄以组方式查看。

<span id="page-75-0"></span>要播放动画,先将动画复制到电脑上,然后双击动画文件。某些操作系统可能无法播放 动画。如果发生这种情况,则需要另外安装可用的软件。

• 如果无法播放动画,请登陆以下URL下载QuickTime 7,并将其安装到电脑上。 http://www.apple.com/quicktime/

## ■ 动画播放的最低电脑系统要求

要在电脑上播放本相机拍摄的动画,须具备下述最低系统要求。 操作系统:Windows 8.1、 Windows 8、 Windows 7、 Windows Vista CPU :Core 2 Duo 3.0GHz或更高 所需软件:QuickTime 7或更高

- 以上是推荐使用的系统环境。配置这些环境之一并不能保证可以正常操作。
- 某些设定和安装的其他软件可能影响动画的正常播放。

#### ■ 动画播放注意事项

- 播放动画前, 务必将动画数据移至电脑硬盘上。通过网络访问数据或访问存储卡上 的数据时,可能无法正常播放动画。
- 某些电脑可能无法正常播放动画。如果遇到问题,请尝试以下操作。
	- 退出正在运行的其他应用程序,并终止驻留程序。

# <span id="page-76-1"></span>与Macintosh电脑搭配使用相机

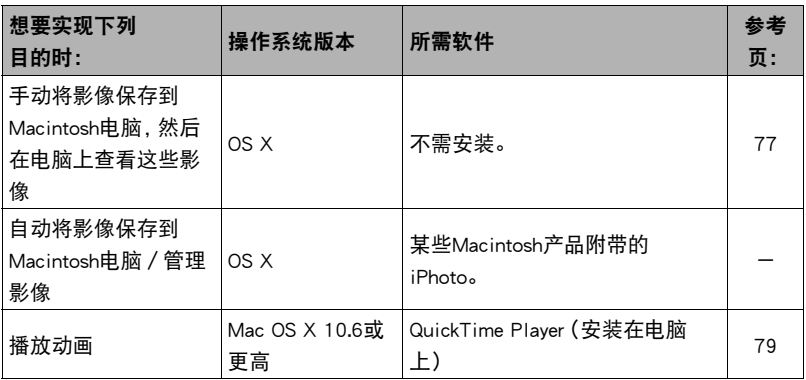

## <span id="page-76-0"></span>将相机连接到电脑并保存文件

切勿使用电脑对相机内藏存储器或存储卡中的任何影像文件进行修改、删除、移动 或重命名。

否则会导致相机的影像管理数据出现问题,从而无法在相机上播放影像并严重影响 剩余存储量。需要修改、删除、移动或重命名影像时,只能对电脑上存储的影像进行 此类操作。

≱ 重要 !

- 查看或储存影像时,切勿拔出USB电缆或操作相机。 否则会导致数据受损。
- 相机不支持在Mac OS X 10.0至10.5上操作。仅支持在Mac OS 10.6至10.9(使用OS标 准USB驱动程序)上操作。

## $\parallel$ 注 .

• 您也可以使用电脑的卡槽(如有)或市售读卡器直接存取相机存储卡中的影像文件。 有关详情,请参阅电脑附带的用户文档。

## ■ 将相机连接到电脑并保存文件

- *1.* 关闭相机电源,然后用相机附带 的Micro USB电缆连接相机和 Macintosh电脑。
	- 有关连接相机的详情以及连接时 的注意事项,请参阅第[21页](#page-20-0)。

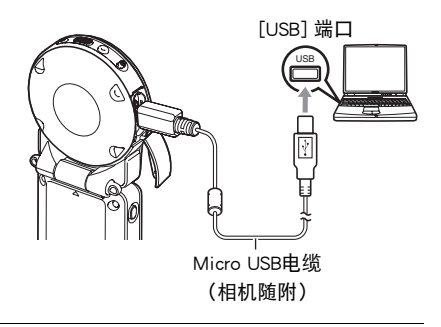

## 2. 按[(<sup>b</sup>)](电源)打开相机电源。

打开相机电源后,请确认相机的操作灯从红色灯切换成绿色灯或棕黄色灯 ([第22](#page-21-0)页)。请注意,此时显示屏会保持空白。 在此方式中,Macintosh电脑会将相机中装入的存储卡(或在未装入存储卡时的相机 的内藏存储器)识别为驱动器。是否出现驱动器图标取决于所用的Mac OS版本。

• 第一次使用USB电缆将相机连接至Macintosh电脑时,电脑上可能会出现一条错误 讯息。如果发生这种情况,请断开USB电缆后再重新连接。

## *3.* 双击相机的驱动器图标。

*4.* 将"DCIM"文件夹拖到要复制至的文件夹。

#### *5.* 完成复制操作后,将驱动器图标拖到垃圾箱。

#### *6.* 从电脑断开相机。

电脑显示屏上的复制或读取程序对话框表明该程序已完成后,关闭所显示的影像并 断开USB电缆。

### ■ 查看复制的影像

*1.* 双击相机的驱动器图标。

*2.* 双击"DCIM"文件夹将其打开。

*3.* 双击包含所要查看的影像的文件夹。

#### *4.* 双击所要查看的影像文件。

- 有关文件名的详情, 请参阅第[81页](#page-80-0)的"[存储器的文件夹结构"](#page-80-0)。
- 在相机上旋转过的影像会以其原来(未旋转之前)的方向显示在Macintosh电脑 屏幕上。

# <span id="page-78-0"></span>■播放动画

要播放动画,先将动画复制到Macintosh电脑上,然后双击动画文件。

## ■ 动画播放的最低电脑系统要求

要在电脑上播放本相机拍摄的动画,须具备下述最低系统要求。 操作系统 :Mac OS X 10.6或更高 所需软件 :QuickTime Player(安装在电脑上)

- 以上是推荐使用的系统环境。配置这些环境之一并不能保证可以正常操作。
- 某些设定和安装的其他软件可能影响动画的正常播放。

## ■ 动画播放注意事项

某些型号的Macintosh电脑可能无法正常播放动画。如果遇到问题,请尝试以下操作。 – 关闭正在运行的其他应用程序。

## 重要!

• 播放动画前,务必将动画数据移至Macintosh电脑硬盘上。通过网络访问数据或访问 存储卡上的数据时,可能无法正常播放动画。

# 文件和文件夹

每次拍摄快照、动画或进行其他储存数据的操作时,相机会创建一个文件。文件被分组 保存在文件夹中。每个文件和文件夹均有自己唯一的名称。

• 关于存储器内文件夹的组成方式,请参阅"[存储器的文件夹结构"](#page-80-0)(第[81](#page-80-0)页)。

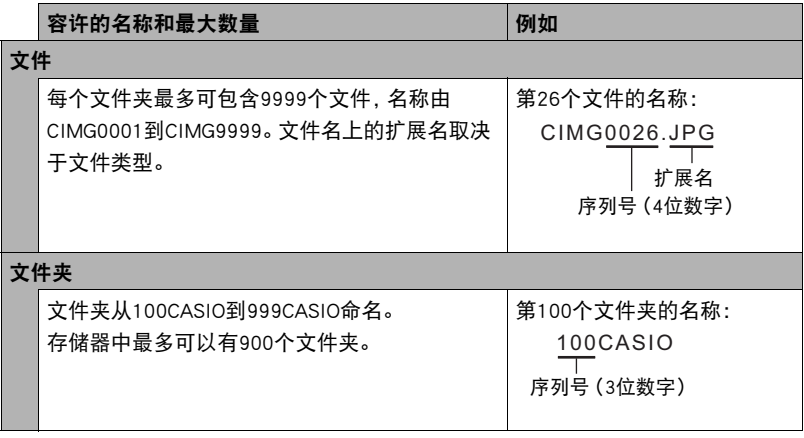

- 您可以在电脑上查看文件夹和文件名称。关于如何在相机的显示屏上显示文件名的 详情,请参阅第[9](#page-8-0)页。
- 容许的文件夹和文件的总数量取决于影像尺寸和像质,以及当前用于存储文件的存 储卡的容量。

# 存储卡数据

本相机按照相机文件系统设计规则(DCF)存储您拍摄的影像。

## ■ 关于DCF

支持对DCF兼容影像进行以下操作。但是,请注意,CASIO不保证这些操作的性能。

- 将本相机的DCF兼容影像传输到其他生产商的相机并进行查看。
- 在其他生产商的打印机上打印本相机的DCF兼容影像。
- 将其他相机的DCF兼容影像传输到本相机并进行查看。

## <span id="page-80-0"></span>■ 存储器的文件夹结构

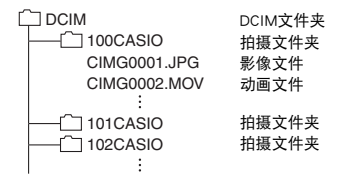

## ■ 支持的影像文件

- 本相机拍摄的影像文件
- DCF兼容影像文件

即使某个影像是DCF兼容影像,本相机仍可能无法播放该影像。显示其他相机拍摄的影 像时,该影像可能需要较长时间才能出现在相机的显示屏上。

## ■ 内藏存储器和存储卡数据操作注意事项

- 将存储器内容复制到电脑上时,务必复制DCIM文件夹和其中的所有内容。将DCIM文 件夹复制到电脑后,最好将其名称改为某个日期或类似名称,以便于查找多个DCIM 文件夹。但是,以后将DCIM文件夹移回相机时,请务必将其名称重新改回DCIM。相 机的设计只能识别名称带DCIM的根文件。请注意,如果DCIM文件夹内文件夹的名称 与最初将它们从相机复制到电脑时的名称不一致,相机也无法识别它们。
- 文件夹和文件必须按照第[81](#page-80-0)页的["存储器的文件夹结构](#page-80-0)"进行存储,以便于相机可 以正确识别文件夹和文件。

# 附录

## 安全注意事项

八 危险

此标志表示,如果忽略或错误处理此信息,将导致死亡或严重人身伤害。

# \*警告

表示忽略此标志而错误操作本产品时有致死亡或严重伤害的危险。

# 八 注意

表示仅在忽略此标志而错误操作本产品时,有受到伤害的危险以及可能发生身体损伤。

标志示例

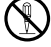

圆圈中带一横线(へ)表示不得进行所述操作。此标志内部或旁边的指示为特别 禁止的操作。(左图的示例表示禁止拆解。)

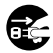

**● 黑圈(●)表示必须进行所述操作。此标志内的指示为特别要求进行的操作。** (左图中的示例表示必须从电源插座上拔下电源插头。)

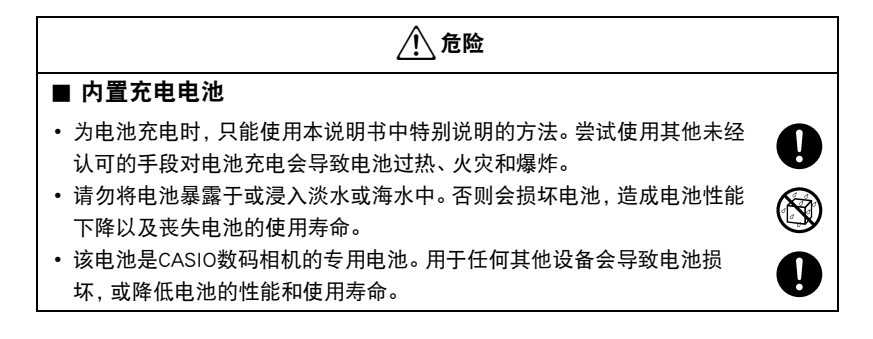

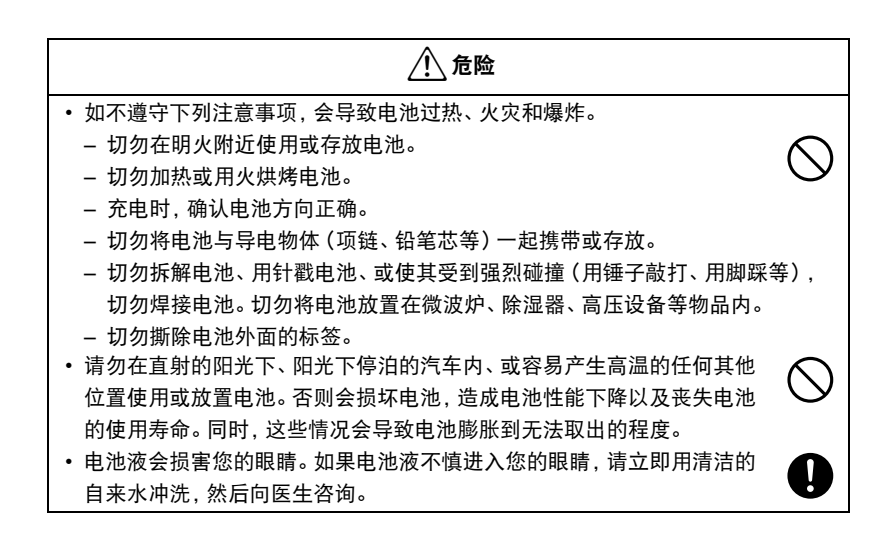

# \*警告

## ■ 冒烟、异味、过热以及其他异常状况

• 在相机冒烟或发出异味、或出现过热现象时继续使用相机会导致火灾或触 电。出现上述现象时,请立即执行下列步骤。

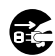

 $\bigcirc$ 

 $\bigcirc$ 

 $\bigcirc$ 

 $\bigcirc$ 

- 1. 关闭相机电源。
	- \* 如果相机由于某些原因无法关闭电源,请按[RESET]钮(第[7](#page-6-0)页)。
- 2. 正在使用USB-AC适配器为相机供电时,请将其从电源插座上拔下电源插头。
- 3. 请与您的销售商或最近的CASIO授权服务中心联系。

#### ■ 远离火源

• 切勿将相机暴露于火中,否则会导致相机爆炸以及造成火灾和人身伤害。

## ■ 避免在运动状态下使用

• 驾驶汽车或其它车辆时,或在行走过程中,切勿使用相机拍摄或播放影 像。在运动状态下观看显示屏会造成严重事故。

#### ■ USB-AC话配器

- 错误使用USB-AC适配器会导致火灾或触电。务必遵守以下注意事项。
	- 仅使用指定的USB-AC适配器。
	- 切勿将USB-AC适配器用于其他设备。
	- 使用与USB-AC适配器指定电源匹配的电源插座。
	- 切勿将USB-AC适配器插入与其它设备共用的墙壁插座或共用的延长线。
	- 切勿将USB-AC适配器放在火炉或其他加热设备的附近。
- 错误使用USB-AC适配器可能会导致其损坏,从而导致火灾或触电。务必遵守以下 注意事项。
	- 切勿在USB-AC适配器上放置物体或使其接触高热。
	- 切勿改装、损坏或用力折弯USB-AC适配器。
	- 不要扭拧、拉拽电线。
	- 使用USB-AC适配器时,将线缆放在不会绊倒人的地方。

# \*警告

- 切勿用湿手接触电源插头。否则会导致触电。
- 如果电源插头损坏,请与您的经销商或最近的CASIO授权服务中心联系。
- 切勿在可能泼溅到液体\*的地方使用USB-AC适配器。液体会导致火灾和触 电。
	- \* 液体:水、运动饮料、海水、动物或宠物尿液等。
- 切勿将花瓶或任何其他液体容器放置在USB-AC适配器上。水会导致火灾 和触电。
- 切勿在发生闪电时接触相机或USB-AC适配器。
- 外出前,务必从电源插座上拔下USB-AC适配器,然后放置在远离动物和 宠物的地方。动物或宠物咬线缆会使其短路,导致火灾。

#### ■ 水和异物

- 相机内进入水、其他液体或异物(尤其是金属物体)会导致火灾或触电。 出现上述现象时,请立即执行下列步骤。在雨天或雪天、大海或其他水体 附近、或在浴室内使用相机时,应特别小心。
	- 1. 关闭相机电源。
		- \* 如果相机由于某些原因无法关闭电源,请按[RESET]钮(第[7](#page-6-0)页)。
	- 2. 正在使用USB-AC适配器为相机供电时,请将其从电源插座上拔下电源插头。 3. 请与您的销售商或最近的CASIO授权服务中心联系。

#### ■ 拆解和改装

• 切勿以任何方式拆解和改装相机,除非要废弃相机。否则会导致触电、烧 伤以及其他人身伤害。请务必让您的销售商或就近的CASIO授权服务中心 进行内部检查、维护和修理工作。

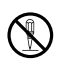

 $\circledR$ 

 $\bullet$ 

 $\bigwedge$ 

 $\hat{\mathbb{S}}$ 

 $\mathbf{\mathfrak{A}}$ 

 $\bullet$ 

 $\boxtimes$ 

# /八 警告

#### ■ 掉落和粗暴处置

- 在相机掉落或受到其他粗暴处置而受损后继续使用相机会导致火灾和触 电。出现上述现象时,请立即执行下列步骤。
	- 1. 关闭相机电源。
		- \* 如果相机由于某些原因无法关闭电源,请按[RESET]钮(第[7](#page-6-0)页)。
	- 2. 正在使用USB-AC适配器为相机供电时,请将其从电源插座上拔下电源插头。
	- 3. 请与您的销售商或最近的CASIO授权服务中心联系。

## ■ 存储卡

• 存储卡体积小,存在被婴儿和幼儿意外吞下的危险。将存储卡放置在远离 婴儿和幼儿处。一旦发生存储卡被吞食的危险,请立即向医生咨询。

## ■ 相机开机时的注意事项

• 切勿在相机电源打开时长时期接触相机。 相机电源打开时会变热, 长时间 的接触会导致低温灼伤。

## ■ 干扰其他数码设备

- 如果发现使用此产品时在其他设备上产生了无线电干扰或其他问题, 请不 要使用此产品的无线功能。使用无线功能可能产生无线电干扰,导致其他 设备异常运行。
- 在医疗机构或飞机中时, 请遵守负责人员的指导。相机无线功能发射的电 磁波和其他信号可能导致意外事故。
- 在高精度数码设备或使用弱信号的数码设备附近不要使用相机无线功能。 否则,可能干扰这些数码设备的正确运行,导致意外事故。
- 使用相机无线功能时,必须远离任何佩戴起搏器的人员。相机发射的磁性 可能影响心脏起搏器和其他医学设备。 如果发现任何异常,请立即远离 此产品并联系医生。
- 在可能接近佩戴心脏起搏器的人员的拥挤列车上或任何其他拥挤场所, 请 关闭相机。相机的无线功能发射的无线电波可能影响起搏器运行。

 $\bigcirc$ 

 $\mathbf{I}$ 

 $\mathbf{I}$ 

 $\bigcirc$ 

 $\mathbf{I}$ 

 $\bigcirc$ 

 $\mathbf{I}$ 

 $\bullet$ 

# 八 注意

#### ■ USB-AC适配器

- 错误使用USB-AC适配器会导致火灾或触电。务必遵守以下注意事项。
	- 切勿在使用期间用被子、毯子或其他覆盖物盖住USB-AC适配器,并且 切勿在加热器附近使用。否则会影响热辐射,导致周围变热。
	- 清洁USB-AC适配器或USB电缆(尤其插头和插孔)时,切勿使用清洁 剂。
	- 尽量将电源插头插入墙壁插座。
	- 长时间不使用相机(如外出旅行)时,从墙壁插座上拔下电源插头。
	- 至少每年一次,用布或真空吸尘器清洁电源插座插脚及其周围积聚的 灰尘。

## ■ 内置充申申池

- 如果电池未在规定充电时间内正常完成充电,请停止充电并与CASIO授权 服务中心联系。继续充电会导致电池过热、火灾和爆炸。
- 使用电池或对电池充电之前,请务必阅读相机附带的用户文档。
- 将电池存放在婴儿和幼儿无法接触到的地方。在有婴儿和幼儿的地方使用 电池时,务必确保他们不可能从相机上取出电池。
- 切勿将电池放在宠物能够接触到的地方。宠物咬电池会导致电池泄漏、过 热或爆炸等事故。
- 如果电池液不慎沾到衣服或皮肤上,请立即用清洁的自来水冲洗。长时间 接触电池液会导致皮肤发炎。
- 连接
- 除指定用于本相机的设备外, 切勿在接口上插入其它设备。连接非指定设 备会导致火灾或触电。

#### ■ 不平稳的地方

• 切勿将相机放置在不稳定的表面上、高架子等物品上面,否则会导致相机 掉落,造成人身伤害。

 $\bigcirc$ 

 $\mathbf{I}$ 

 $\mathbf{I}_{\mathbf{I}}$ 

 $\boldsymbol{\theta}$  $\overline{\textbf{0}}$ 

 $\overline{\mathcal{Q}}$ 

 $\mathbf{0}$ 

 $\bigcirc$ 

 $\bigcirc$ 

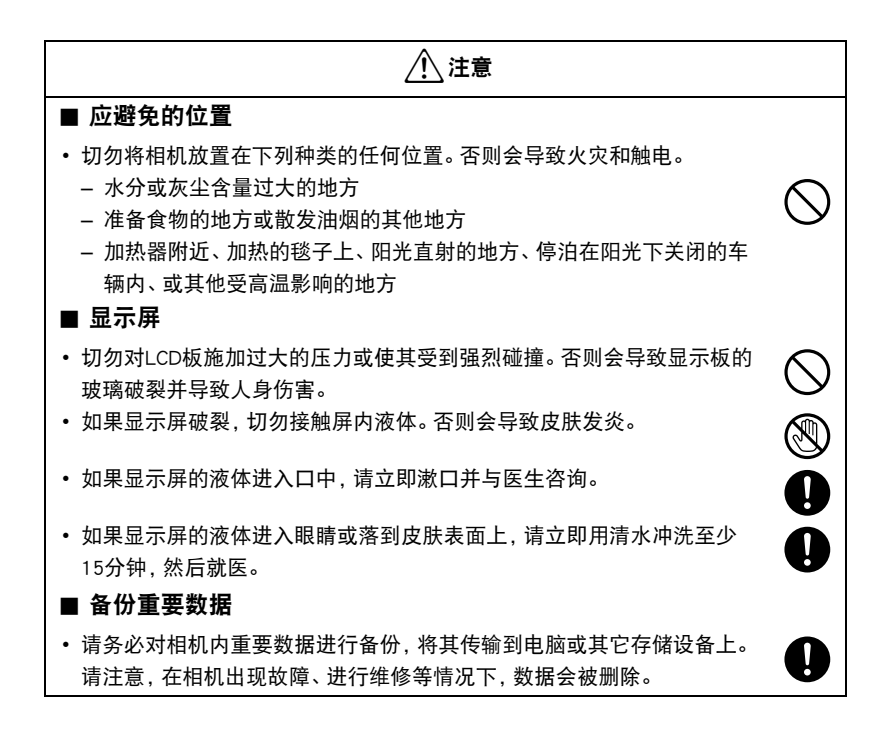

## 防震、防溅、防尘

本相机具有以下所述的防震、防溅及防尘性能。

0防震:

本相机通过了从2米\* 高空坠落到一块胶合板(柳安木材料)上的坠落测试\*。 \* 基于相当于美国军用的MIL-Standard 810F Method 516.5-Shock的CASIO测试。 (6面,4边:共10次。)

 $\bullet$  防溅:

相当于IEC/JIS Class 6 (IPX6)和Class 7 (IPX7)的防溅标准。不支持水下屏幕触控操 作和快门钮操作。

● 防尘:

相当于IEC/JIS Protection Class 6 (IP6X)的防尘级别。

\* 尽管本相机可以承受正常的日常使用中的碰撞,但例如投掷本相机或从过高处坠落等粗暴 操作所带来的强烈撞击仍可导致相机的严重损坏。即使坠落可能不会影响相机的功能操 作,但也可以导致相机划伤及其他外观损伤。

## 举重要!

• 本产品的防震性能、防溅性能及防尘性能是基于CASIO的测试结果而言的,并不承诺 本产品在此类条件下可正常操作、不会受到损坏或不会出现故障。

## ■ 水下使用前的注意事项

在水面上启动本相机的拍摄操作后,可在深至1.0米的水下进行持续下潜拍摄,但是请 遵守下面的注意事项。

- 查看[CARD]盖及[USB]盖垫圈接触表面是否有泥土、沙子及其他异物。用一块柔软清 洁的干布将接触表面擦干净。请注意,一缕头发或一颗小的沙子就可以使水进入到 相机内。
- 查看[CARD]盖及[USB]盖的防溅垫圈是否有裂纹、刮伤及其他损坏。
- 将[CARD]盖和[USB]盖关闭紧密到位。
- 在水体附近或暴露于海风中时,切勿打开或关闭[CARD]盖或[USB]盖。同时, 避免用 湿手打开或关闭盖子。
- 如果在水下使用时掉落相机,本相机会沉入水中。 请使用配带或采用其他方法避免 其掉落。
- 本相机的防溅性能只能防止其不受海水及淡水浸入。但并不能防止温泉水浸入。
- 切勿将相机长时间置于极低温度或超过40℃的极高温度环境中。 尤其注意要避免将 其暴露于强光下,天热时不要将其放置在机动车内等等。这些恶劣条件可能会使相 机的防溅性能降低。
- 在水中不能实现无线局域网或蓝牙无线技术的无线通讯。在水中相机与控制器或智 能手机无法连接。
- 控制器处于水下时,无法使用控制器触摸屏。

## ■ 水下使用时的注意事项

- 本相机可以在水深不超过1.0米的水下且水温在0℃至40℃之间时使用。
- 水下使用相机的时间不应超过30分钟。
- 如果潜水用户需要反复进入水中时,请允许相机至少有15分钟的间隔以挥发掉水 分。
- 在水中时切勿打开[CARD]盖或[USB]盖。
- 请勿在手持相机时跳入水中。同时,在急流、瀑布底下或任何其他强水流条件下请勿 使用相机。相机暴露于强水压下会导致漏水及故障。
- 请注意不要将相机掉入水中或掠过水面。否则会导致漏水。

## ■ 水下使用后的注意事项

- 在打开[CARD]盖和[USB]盖前, 请使用于净柔软的于布擦夫相机上所有湿气及泥沙 等。
- 如果在相机还很湿的时候打开[CARD]盖和[USB]盖,在将盖关闭前请务必擦去内部表 面的所有湿气。

## ■ 使用相机后的清洁

在水下使用相机后或相机被沙子泥土等弄脏后,请执行以下步骤清洁相机。请注意,在 执行这些步骤时一定要关闭[CARD]盖和[USB]盖。

#### *1.* 将相机浸入淡水中。

• 在水桶或其他容器中装满自来水或其他淡水,然后将相机浸 入水中约10分钟。用手指轻轻擦去相机上的灰尘、泥土、沙 子及其他异物。

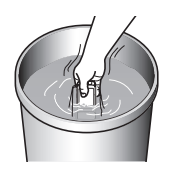

• 在脏污的情况下切勿揉搓镜头表面或显示屏。

## *2.* 将相机擦干。

• 用一块干净柔软的干布擦拭相机,然后将其置于阴凉处晾干。

#### 举重要!

- 用来清洗相机的水温不应该超过30℃。切勿使用清洁剂、热水或强水流清洁相机。否 则会导致漏水或故障。
- 切勿来回摇摆相机以甩去水分,同时切勿使用烘干机或其他高热物体对其进行烘 干。
- 切勿将相机放入洗衣机内清洗。

### ■ 使用后注音事项

- 请勿将相机置于极执(40℃或更高)或极冷(-10℃或更低)的环境中。否则会使相 机丧失防溅性能。
- 切勿使用化学制剂对相机进行清洁、防锈、防潮等操作。否则会使相机丧失防溅性 能。
- 请在水下使用后60分钟内用淡水清洗相机。否则会导致相机外部面漆脱落及防溅性 能降低。
- 为保持其防溅性能,我们建议您每年更换相机的防水垫圈。请注意,更换防水垫圈需 要付费。请与CASIO授权服务中心或原来的销售商联系更换防水垫圈。

## ■ 其他注意事项

- 相机附带的附件不具有防溅性能。
- 如果相机受到强烈撞击会导致防溅性能丧失。
- 相机上的湿气在极冷的环境下会冻结。如果有冰遗留在相机内会导致故障。在寒冷 的条件下,请勿使相机内残留湿气。
- 如果由于使用不当造成相机漏水及故障,对于内部元件(电池、记录媒体等)的损 坏、记录数据的丢失或由于拍摄数据丢失而造成的任何花费,CASIO COMPUTER CO., LTD.概不负责。
- 对于相机在水下使用时发生的任何意外,CASIO COMPUTER CO., LTD.概不负责。
- 对于在水下使用相机时发生的任何损害或意外(人身伤害等),CASIO COMPUTER CO., LTD.概不负责。

## 使用时的注意事项

#### ■ 数据错误注意事项

本数码相机采用精密的数码元件制作而成。任何下列操作都会损坏相机存储器中的数 据。

- 相机正在进行操作时,取出存储卡
- 在相机电源关闭后,操作灯正在呈绿色闪烁时,取出存储卡
- 正在进行通信时,断开USB电缆的连接
- 其他不规范操作

上述任何条件都会导致显示屏上出现错误信息([第110](#page-109-0)页)。请按照出现的信息的指示 进行操作。

## ■ 操作环境

- 作业温度要求· -10到40℃
- 作业湿度:10%到85% (无结露)
- 请勿将相机放置在下列任何位置。
	- 阳光直射的地方,或存在大量湿气、灰尘或沙砾的地方
	- 加热或冷却设备附近或温度或湿度过高的地方
	- 热天机动车内,或受到强烈震动的地方

#### ■ 结露

温度发生急剧变化时,如在寒冷的冬天将相机由室外移动到温暖的房间内时,相机的内 部和外部会形成水珠,这种现象被称作"结露"。为了防止形成结露,请在移动相机前 将其封装在塑料袋中。然后保持塑料袋的封装,让里面的空气自然地改变到与新地点空 气相同的温度。然后,从塑料袋中取出相机,使用数小时。

#### <span id="page-93-0"></span>■ 镜头

- 清洁镜头表面时,切勿用力过猛。否则会划伤镜头表面,造成故障。
- 有时您可能会发现某些特定类型的影像出现一定程度的变形,如本来应比较直的线 条略有弯曲。这是由镜头的特性造成的,并不代表相机故障。

## ■ 相机的保养

- 切勿用手指触摸镜头。镜头上的指印、灰尘和其他异物会影响相机的正常操作。用吹 风机或其他方法吹掉镜头或闪光灯窗口上的灰尘或脏物,然后用柔软的干布轻拭。
- 要清洁相机,请用柔软的干布擦拭。

## ■ 关闭相机[CARD]盖或[USB]盖

用拇指在左右两侧施加相同的力来按住盖子使其关闭。仅 用一只手任意按住一端可能使盖子不能完全关闭,且一端 翘起。

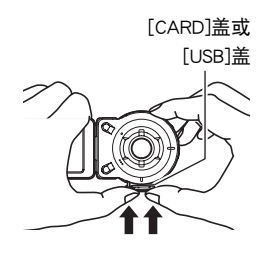

## ■ 丢弃存储卡或相机或者转让其所有权

格式化相机和删除相机的功能并不会真正删除存储卡中的文件。原始数据仍保留在卡 中。请注意,您需要对存储卡中的数据负责。丢弃存储卡或相机或者将其所有权转让给 他人时,建议按照以下步骤操作。

- 丢弃存储卡时,请以物理方法销毁存储卡,或者使用市售的数据删除软件彻底删除 存储卡中的数据。
- 将存储卡的所有权转让给他人时,请使用市售的数据删除软件彻底删除其中的数 据。
- 在丢弃相机或转让其所有权时,请使用格式化功能(第[69](#page-68-0)页)彻底删除内藏存储器中 的数据。

#### ■ 无线功能 (无线局域网、蓝牙无线技术) 使用注意事项

操作此产品可能影响附近使用无线功能的设备,或受到这些设备的影响。

#### 无线电传输拦截

用于发送和接收数据的无线电波可以通过第三方进行拦截。

#### 未授权访问

如果产品曾经丢失或被盗,CASIO COMPUTER CO., LTD. 对任何未授权访问和/或使用 此产品上配备的访问点概不负责。

#### 用作无线设备

此产品的无线功能只能用作本说明书特别说明的用途。任何其他用途都是非预期使用, CASIO COMPUTER CO., LTD. 对于因此产生的任何损坏概不负责。

#### 磁性、静电荷和无线电干扰

不要在微波炉或产生磁性、静电荷或无线电干扰的任何其他区域附近使用此产品。在某 些环境中,无线电波的拦截效果可能很差。

还请注意,与此产品一样使用2.4GHz波带的其他设备可能导致两种设备的处理速度都 下降。

#### 连接到公共局域网

此产品不支持在公共无线局域网环境下建立无线局域网连接。

#### 预期使用区域

相机的无线局域网功能只提供在中国使用。CASIO COMPUTER CO., LTD.对在中国以外 使用本产品而造成侵犯其他国家无线电管理条例不承担任何责任。

#### ■ 其他注意事项

本相机在使用时会略微变热。这是正常现象,并不代表故障。

根据版权法,除个人欣赏外,未经权利持有者的许可,禁止擅自使用版权归属他人的快 照或动画影像。在某些情况下,有些公共演出、展示、展览等可能完全禁止拍摄,即使 用于个人欣赏也不例外。不论此类文件是通过自己购买还是免费获得,未经版权持有者 的许可,在网站、文件共享站点或任何其他互联网站上发布或以其他方式向第三方传播 此类文件均会受到版权法和国际公约的严格禁止。例如,在互联网上上传或传播个人拍 摄或录制的电视节目、现场音乐会、音乐视频等影像可能会侵犯他人的权利。请注意, 如因任何形式的本产品使用不当而侵犯他方版权或违反版权法,CASIO COMPUTER CO., LTD.概不负责。

### 本说明书使用的下列用语是其各自所有者的注册商标或商标。

请注意,本说明书中未使用商标™和注册商标®等标志。

- microSDXC徽标是SD-3C, LLC的商标。
- Microsoft、Windows、Windows Vista、Windows 7、Windows 8和Windows 8.1是 Microsoft Corporation在美国和其他国家的注册商标或商标。
- Macintosh、Mac OS、QuickTime、iPhoto和iPhone是Apple Inc.的商标。
- Android是Google Inc.的注册商标。
- iOS是美国Cisco Systems, Inc.的商标或注册商标。
- Wi-Fi是Wi-Fi Alliance的注册商标。
- The Bluetooth<sup>®</sup> word mark and logos are registered trademarks owned by Bluetooth SIG. Inc. and any use of such marks by CASIO COMPUTER CO., LTD. is under license. Other trademarks and trade names are those of their respective owners. Bluetooth®文字和图形商标是Bluetooth SIG, Inc.拥有的注册商标,CASIO COMPUTER CO., LTD.所使用的任何此类商标均具有许可。其他商标和注册名称均属于其各自的 所有人。
- 本软件是基于Independent JPEG Group的部分工作基础上发展起来的。 This software is based in part on the work of the Independent JPEG Group.
- EXILIM和EXILIM Link是CASIO COMPUTER CO., LTD.的注册商标或商标.
- 本文提及的所有其他公司或产品名称是其各自公司的注册商标或商标。

对于CASIO为本产品提供的软件,严禁出于商业目的未经授权进行部分或全部复制、传 播以及转让。

iPerf (BSD License)

Copyright (c) The Board of Trustees of the University of Illinois All Rights Reserved.

Iperf performance test Mark Gates Ajay Tirumala Jim Ferguson Jon Dugan Feng Qin Kevin Gibbs John Estabrook National Laboratory for Applied Network Research National Center for Supercomputing Applications University of Illinois at Urbana-Champaign http://www.ncsa.uiuc.edu

Permission is hereby granted, free of charge, to any person obtaining a copy of this software (Iperf) and associated documentation files (the "Software"), to deal in the Software without restriction, including without limitation the rights to use, copy, modify, merge, publish, distribute, sublicense, and/or sell copies of the Software, and to permit persons to whom the Software is furnished to do so, subject to the following conditions:

Redistributions of source code must retain the above copyright notice, this list of conditions and the following disclaimers.

Redistributions in binary form must reproduce the above copyright notice, this list of conditions and the following disclaimers in the documentation and/or other materials provided with the distribution.

Neither the names of the University of Illinois, NCSA, nor the names of its contributors may be used to endorse or promote products derived from this Software without specific prior written permission.

THE SOFTWARE IS PROVIDED "AS IS", WITHOUT WARRANTY OF ANY KIND, EXPRESS OR IMPLIED, INCLUDING BUT NOT LIMITED TO THE WARRANTIES OF MERCHANTABILITY, FITNESS FOR A PARTICULAR PURPOSE AND NONINFRINGEMENT. IN NO EVENT SHALL THE CONTIBUTORS OR COPYRIGHT HOLDERS BE LIABLE FOR ANY CLAIM, DAMAGES OR OTHER LIABILITY, WHETHER IN AN ACTION OF CONTRACT, TORT OR OTHERWISE, ARISING FROM, OUT OF OR IN CONNECTION WITH THE SOFTWARE OR THE USE OR OTHER DEALINGS IN THE SOFTWARE.

inet\_ntop, inet\_pton

ISC License (ISC) [OSI Approved License] Copyright (C) 1996-2001 Internet Software Consortium.

Permission to use, copy, modify, and/or distribute this software for any purpose with or without fee is hereby granted, provided that the above copyright notice and this permission notice appear in all copies.

THE SOFTWARE IS PROVIDED "AS IS" AND THE AUTHOR DISCLAIMS ALL WARRANTIES WITH REGARD TO THIS SOFTWARE INCLUDING ALL IMPLIED WARRANTIES OF MERCHANTABILITY AND FITNESS. IN NO EVENT SHALL THE AUTHOR BE LIABLE FOR ANY SPECIAL, DIRECT, INDIRECT, OR CONSEQUENTIAL DAMAGES OR ANY DAMAGES WHATSOEVER RESULTING FROM LOSS OF USE, DATA OR PROFITS, WHETHER IN AN ACTION OF CONTRACT, NEGLIGENCE OR OTHER TORTIOUS ACTION, ARISING OUT OF OR IN CONNECTION WITH THE USE OR PERFORMANCE OF THIS **SOFTWARE** 

## 充电

### ■ 如果相机或控制器操作灯开始呈红色闪烁...

如果相机或控制器操作灯在充电期间开始呈红色闪烁,即表示将无法继续充电,原因如 下。执行下述措施解决问题,再尝试充电。

#### 环境温度或电池温度过高或过低

从相机上拔下USB电缆,等待至相机温度达到15℃到35℃,再尝试充电。

#### 安全计时器启用

如果电池已经长时间未使用或者在某些类型的电脑和连接条件下,充电时间会长于正 常情况。如果充电已超过五小时左右,即使电池未充满电,安全计时器也会自动终止充 电。如果电池已经很长时间未使用,则仅在约60分钟后就会自动终止充电。

1) 使用长时间未使用的电池。

断开USB电缆,然后重新连接恢复充电。

2) 连接至电脑时电量不足

仅可以通过USB 2.0标准的USB端口为相机充电。直接连接至提供500mA电流的USB 端口。

有关电脑USB端口电流容量的详情,请联系电脑厂商。虽然断开并重新连接USB电缆可 以恢复充电,但如果电脑的电流容量太低,则可能需要反复如此操作。

如果执行上述步骤后仍继续出现故障,或者电池无法在5小时后充电,则可能是电池 出现故障。请与最近的CASIO授权服务中心联系。

## 电池注意事项

#### ■ 使用时的注意事项

- 低温条件下电池提供的操作一般少于常温条件下所提供的操作。这是由电池的特性 所致,并非相机的原因。
- 请在15℃到35℃的温度范围内对电池充电。在此范围之外对电池充电会导致充电时 间延长,甚至无法充电。

## ■ 存储注意事项

- 电池充电后长期存储会导致电池性能的下降。如果在一段时间内不打算使用电池, 请将电池电量完全耗尽之后再进行存放。
- 为了防止闲置电池的过度放电,请每隔六个月一次,将其完全充电后装入相机,然后 用完电量。

# ■┃在其他国家使用相机

#### ■ 使用时的注意事项

- 附带的USB-AC适配器适用于100V到240V AC、50/60Hz范围内的任何电源。但请注 意,电源插头的形状因国家或地区而异。携带相机和USB-AC适配器旅行之前,请向 旅行社查询旅行目的地的电源要求。
- 请勿通过电压转换器或类似设备将USB-AC适配器连接到电源。否则会导致故障。

## 相机的处置

处置相机时,请务必先取出内置锂离子电池,送交用于循环利用。

▲ 重要!

- 相机电池为内置且无法由自己更换。请与您的销售商或CASIO授权服务中心联系,以 更换电池。
- 取出电池前,确认相机电源已关闭。
- 后盖的边缘比较锐利。请在取电池时注意不要割伤手指。
- 拧下螺丝时, 请使用高精度飞利浦尖端螺丝刀。

## ■ 相机

*1.* 拧下固定相机后盖的四颗螺丝。

*2.* 拆下后盖。

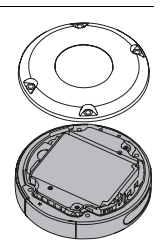

*3.* 将指尖勾住图中所示的位置并拆下电池。

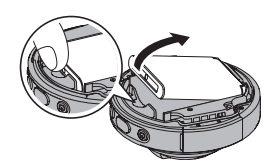

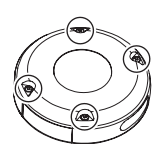

*1.* 拧下固定控制器后盖的两颗螺丝。

*2.* 按箭头所示方向旋转并打开后盖。

*3.* 拧下固定控制器后盖的四颗螺丝。

*4.* 使显示屏处于图示附近圈出的位置,按照箭头所 示的方向向上旋转,将其取下。

*5.* 用指尖勾住图中所示位置,提起电池并将其拆下。

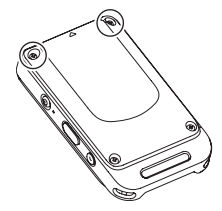

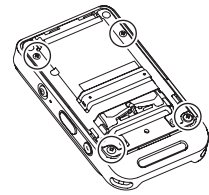

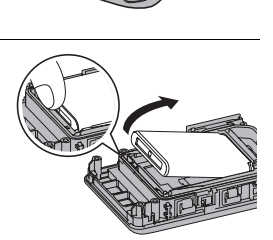

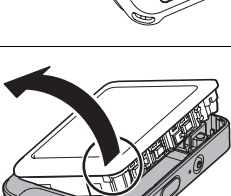

## ■ 旧充电电池操作注意事项

- 用胶带等绝缘正负极。
- 请勿剥除电池盖。
- 请勿尝试分拆电池。

## 使用存储卡

关于支持的存储卡以及如何装入存储卡,请参阅[第29](#page-28-0)页。

## ■ 使用存储卡

- 存储卡在播放影像期间开始出现异常时,您可以通过格式化来恢复其正常操作 (第[69](#page-68-0)页)。不过,在离家或办公室比较远的地方使用相机时,建议您务必携带多张 存储卡。
- 在存储卡上多次记录和删除数据之后,存储卡会丧失其保存数据的能力。因此,建议 对存储卡定期进行格式化。
- 静电荷、电气噪音、以及其他现象都会造成数据损坏甚至丢失。请务必在其他媒体上 备份重要数据(CD-R、CD-RW、硬盘等)。

## ■ 存储卡操作注意事项

某些类型的存储卡的处理速度较慢。尽可能使用超高速存储卡。但请注意,即使使用超 高速存储卡,也不保证一定能进行所有操作。

# 复位初始缺省设定

本节的图表列出了在您重置相机后([第70](#page-69-0)页)在拍摄方式和显示方式中所显示选单的 初始缺省设定。此操作也可以复位某些非选单设置。

• 破折号(-)表示项目的设定未被复位或者项目无复位设定。

## ▲ 重要!

• 某些选单项目可能不可用,视所用的拍摄方式而异。

## ■ 拍摄选单

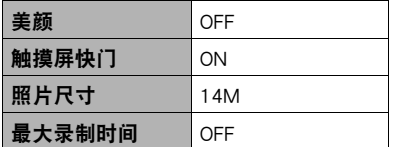

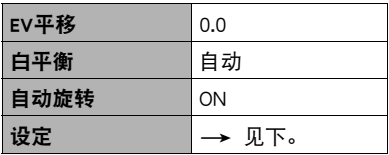

\* 默认设定视所在国家或地区而异。

## ■ 显示选单

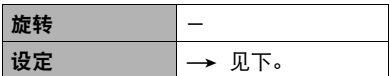

## ■ 设定选单

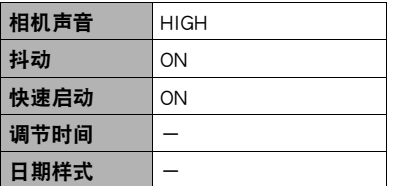

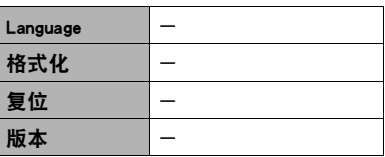

## ■ 间隔快照设置([第36页](#page-35-0))

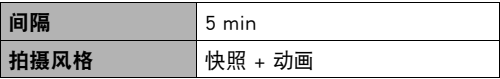

# ■ 拼接照片设置 ([第55页](#page-54-0))

布局

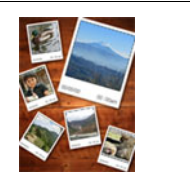

## ■ 拼接动画设置 ([第56页](#page-55-0))

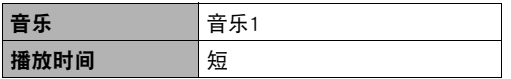

# 出现问题时...

# 故障排除

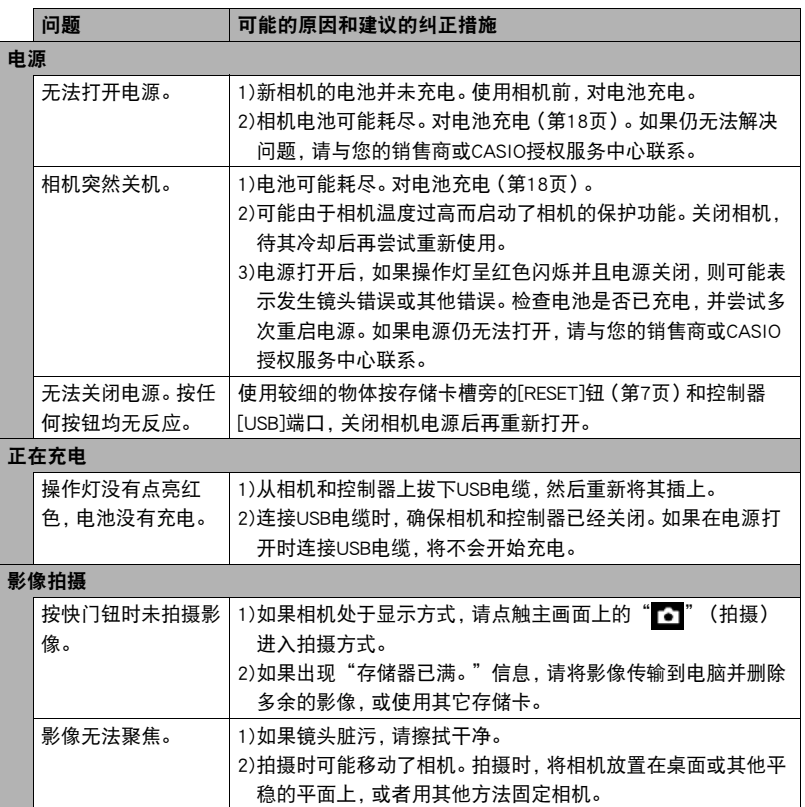

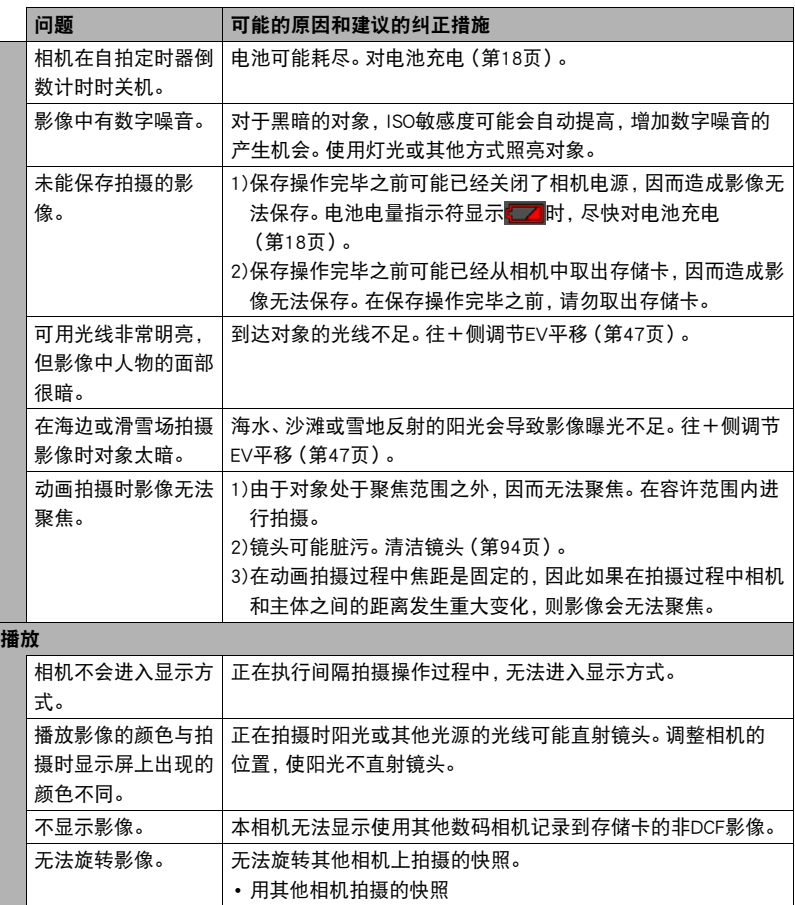

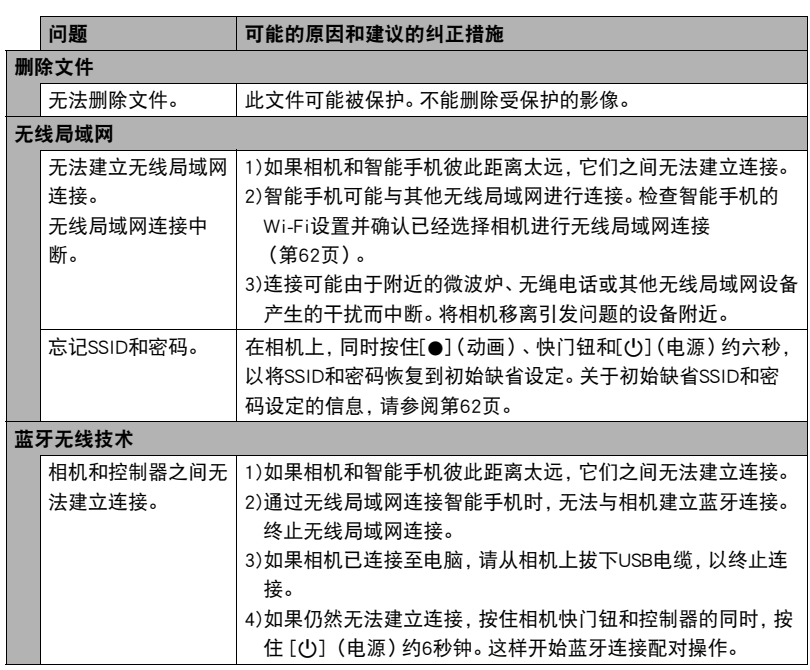
## □ 可能的原因和建议的纠正措施

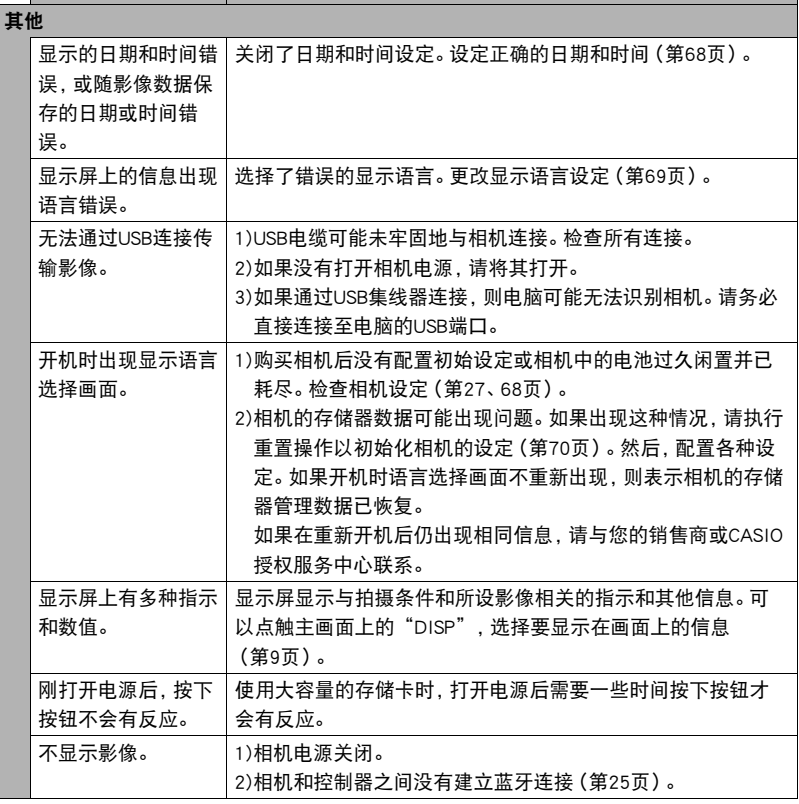

# ▌▌显示信息

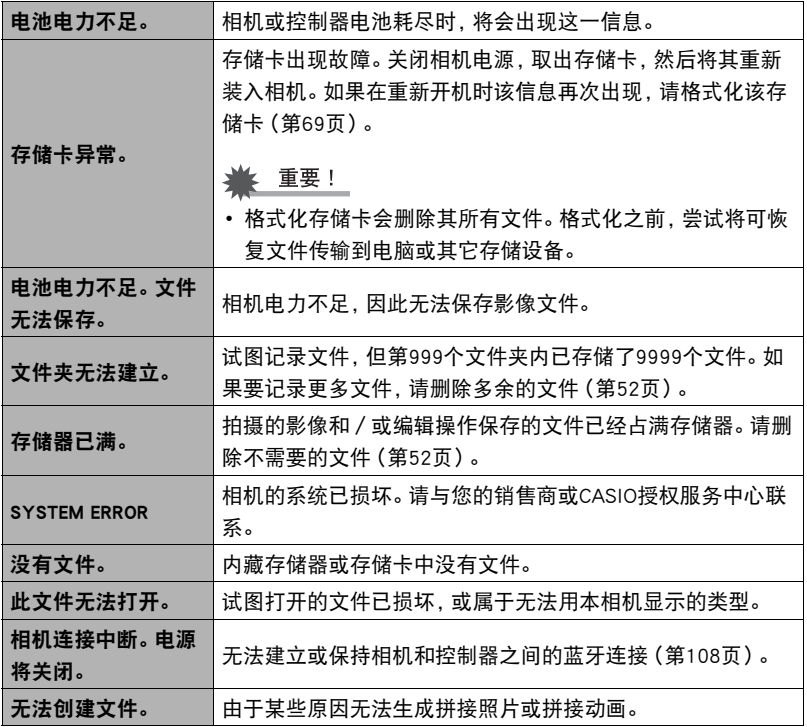

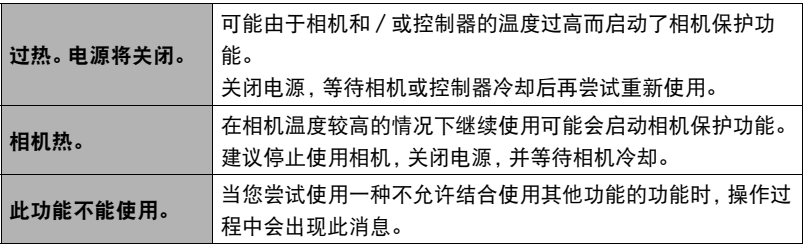

# 快照数量/动画拍摄时间

#### 快照

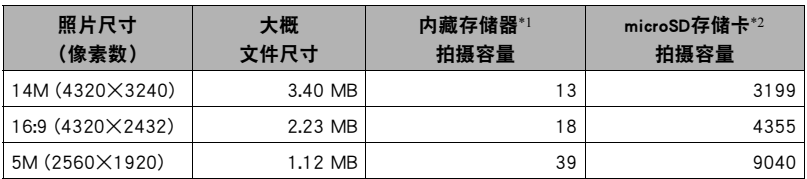

#### 动画

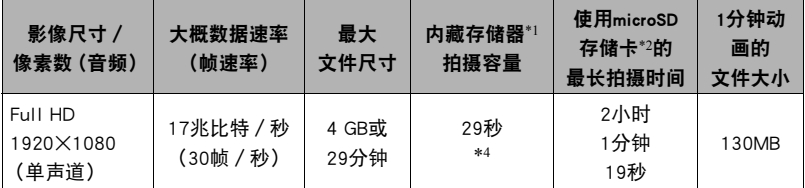

\*1 格式化后的内藏存储器容量(约65.9MB)

\*2 使用16GB microSDHC存储卡 (SanDisk Corporation)时。影像数量和拍摄时间数值取决于所 用的存储卡。

\*3 如果所用microSD存储卡的容量小于单个文件的最大容量,则允许的拍摄时间会更短。

\*4 内藏存储器的数据传输速率不足以支持全Full HD动画。尽可能使用超高速存储卡。

- 根据使用的存储卡的数据传输速率而定,影像储存所需时间可能会导致某些动画帧的丢 失。
- 快照和动画拍摄容量为近似值,仅供参考。实际容量取决于影像内容。
- 文件大小和数据速率为近似值,仅供参考。实际值取决于所拍摄影像的类型。
- 使用容量不同的存储卡时,请按照16GB的百分比计算影像数量。

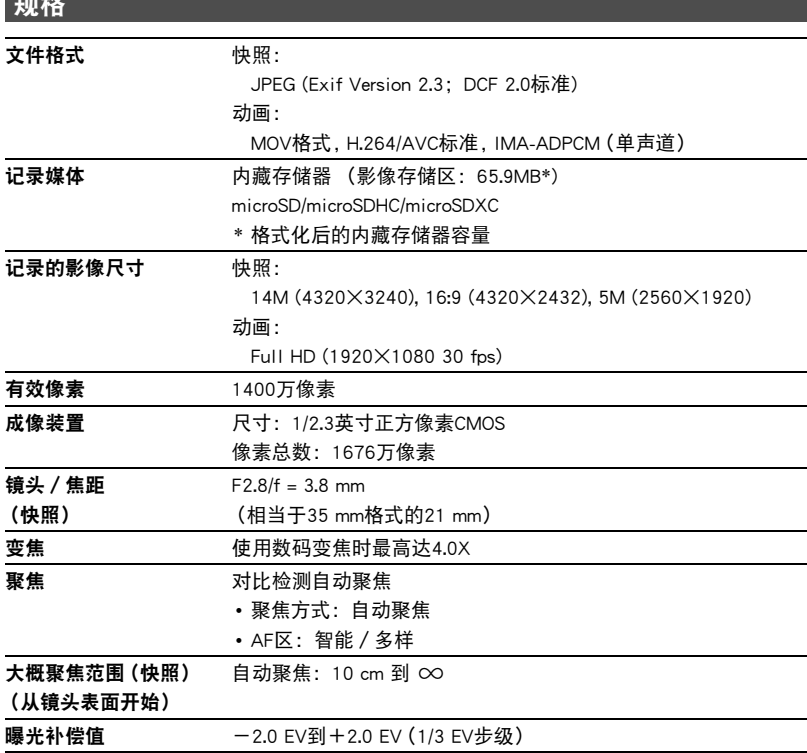

AM AM

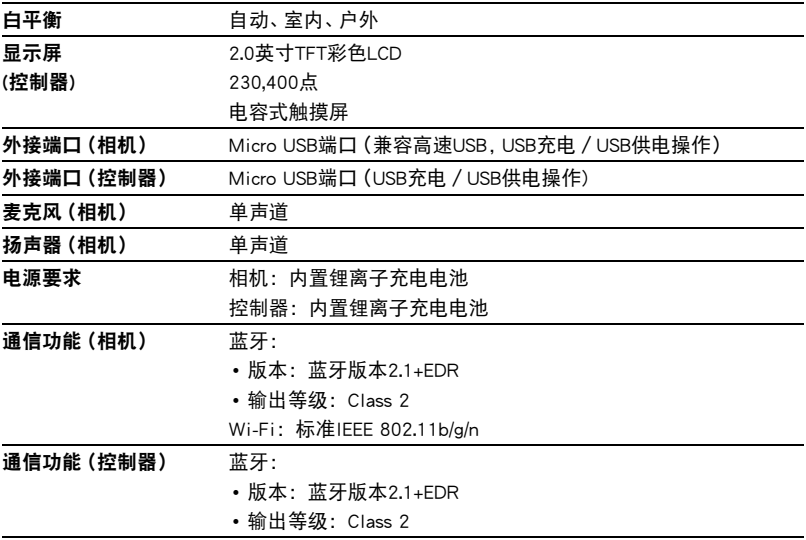

### 大概电池使用时间

下面提供的所有数值代表常温(23℃)环境下相机关闭电源之前的大概时间。无法保证可 以达到这些数值。低温会缩短电池使用时间。

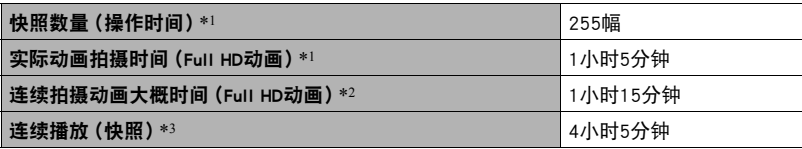

• 温度: 23℃

• 电池:NP-80 (额定电容:700 mAh)

• 记录媒体:16GB microSDHC存储卡 (SanDisk Corporation UHS-I系列)

\*1 依据CIPA(相机和影像产品协会)标准

\*2 依据CASIO标准

\*3 约每10秒钟滚动一幅影像

• 以上数值基于购买相机后电池第一次充电且充满。反复充电会缩短电池使用时间。

- 以上数值仅供参考。不保证在实际工作条件下可以达到指定的电池寿命。
- 相机的开启时间、配置的设定以及相机使用场所的环境温度均会在很大程度上影响 拍摄时间和拍摄次数值。

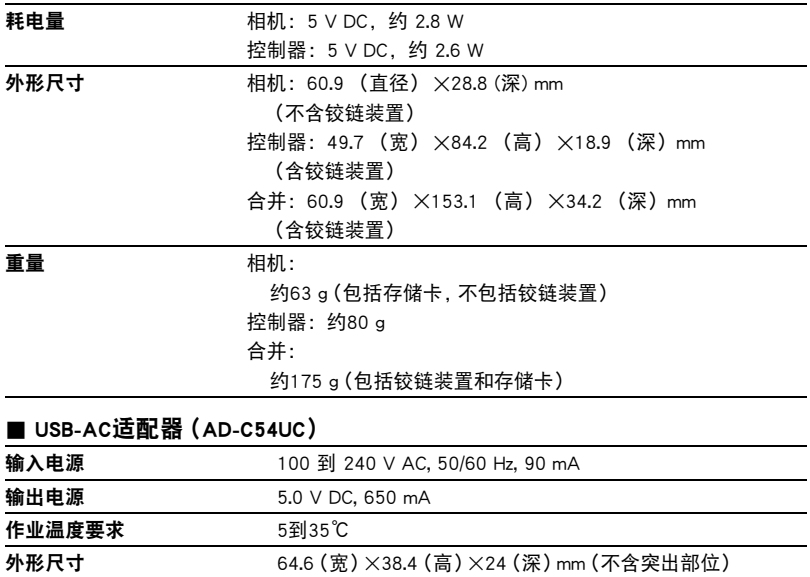

**重量 约40 g** 

# **CASIO.**

## **CASIO COMPUTER CO., LTD.**

6-2, Hon-machi 1-chome Shibuya-ku, Tokyo 151-8543, Japan

M29 MA1411-B

© 2014 CASIO COMPUTER CO., LTD.